# Inspiron 17/17R

# Руководство по эксплуатации

Модель компьютера: Inspiron 3721/5721 Модель согласно нормативной документации: P17E Тип согласно нормативной документации: P17E001

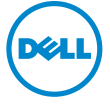

# Примечания, предупреждения и предостережения

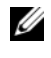

 $\mathscr U$  ПРИМЕЧАНИЕ. Солержит важную информацию, которая помогает более эффективно работать с компьютером.

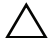

 $\triangle$  ВНИМАНИЕ. ВНИМАНИЕ — указывает на риск повреждения оборудования или потери данных в случае несоблюдения инструкций.

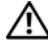

 $\bigwedge$  ОСТОРОЖНО. ОСТОРОЖНО — указывает на риск повреждения оборудования, получения травм или на угрозу для жизни.

© 2012 Dell Inc.

2012 -**Ред. A00** 

Товарные знаки, используемые в тексте данного документа: Dell™, логотип DELL и Inspiron™ являются товарными знаками Dell Inc.; Microsoft®, Windows® и логотип кнопки пуска Windows являются товарными знаками или охраняемыми товарными знаками корпорации Microsoft в США и (или) других странах; Bluetooth<sup>®</sup> является охраняемым товарным знаком, принадлежащим Bluetooth SIG, Inc. и используется компанией Dell по лицензии.

# Содержание

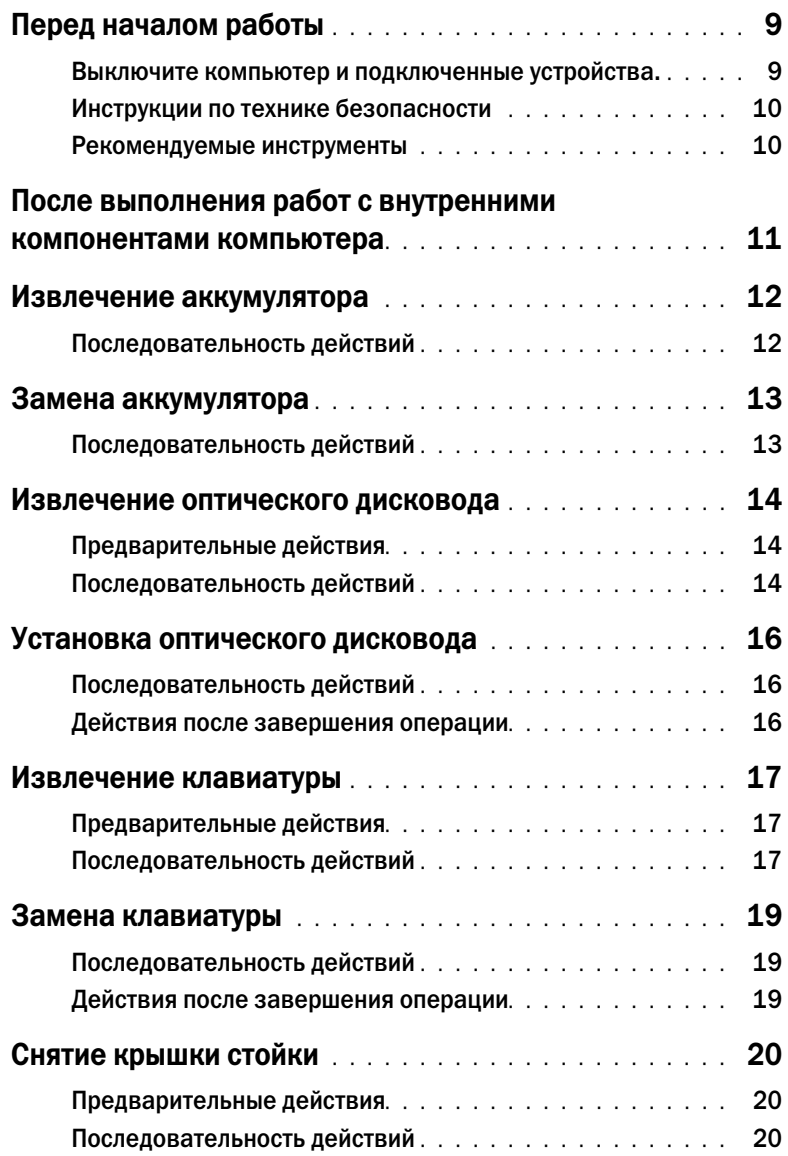

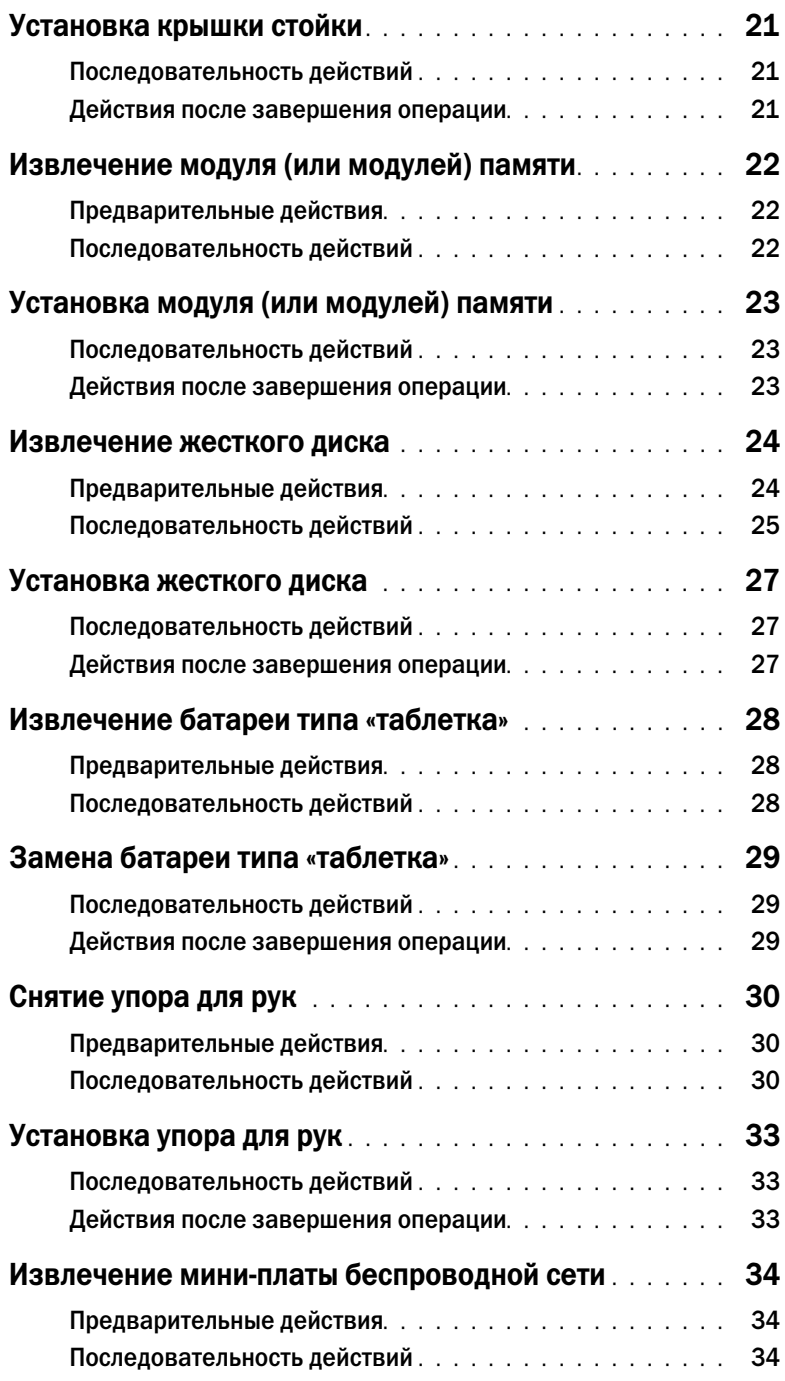

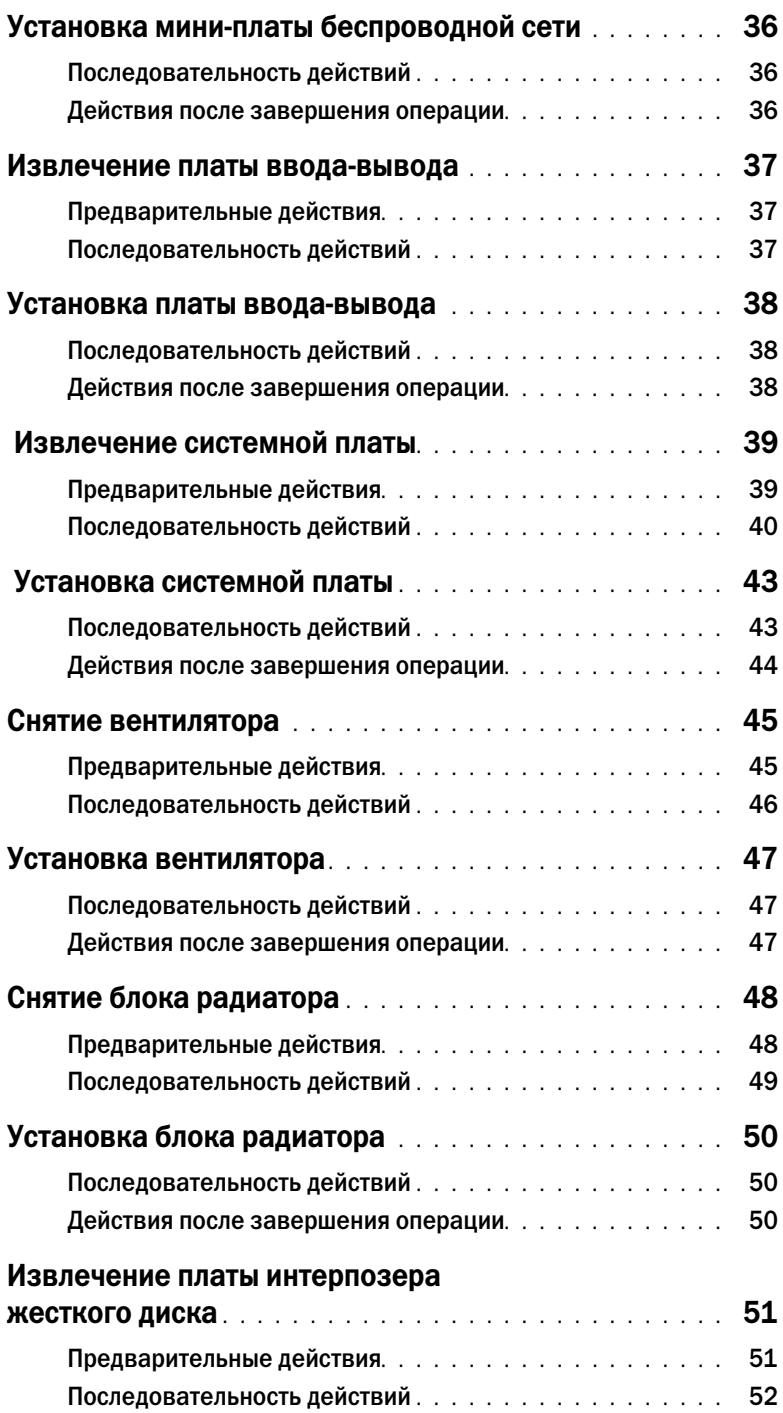

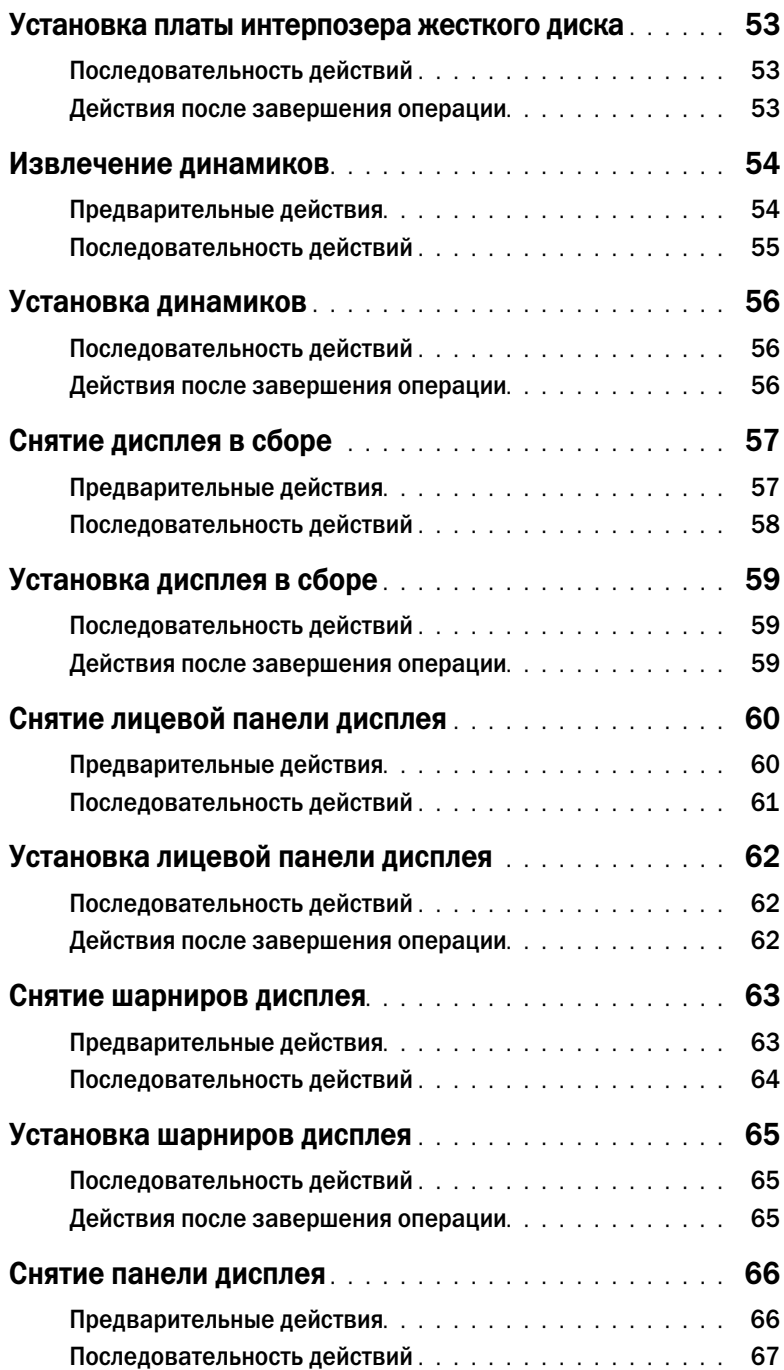

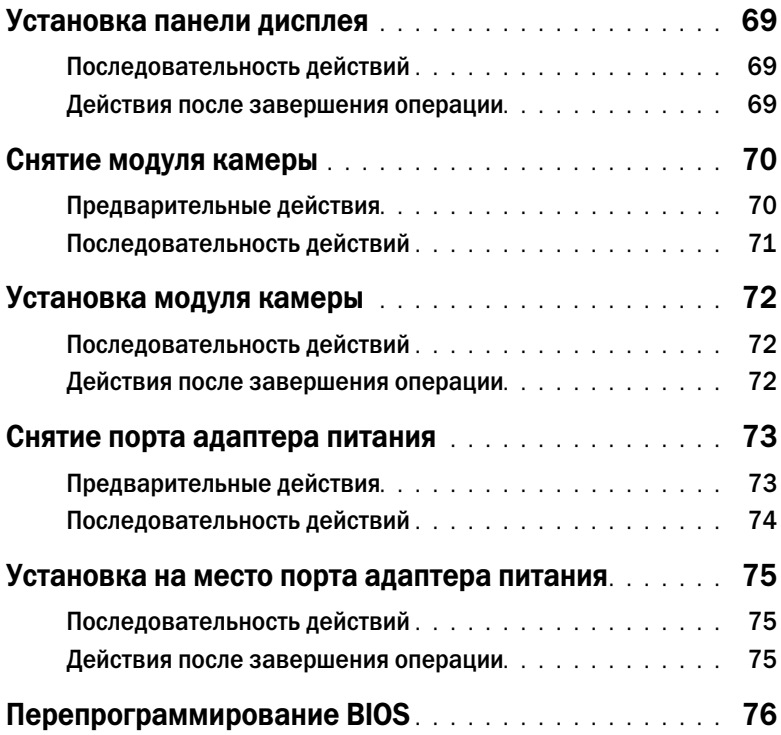

#### <span id="page-8-2"></span><span id="page-8-1"></span><span id="page-8-0"></span>Выключите компьютер и подключенные устройства

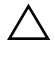

ВНИМАНИЕ. Во избежание потери данных сохраните и закройте все открытые файлы и выйдите из всех программ, прежде чем выключать компьютер.

- 1 Сохраните и закройте все открытые файлы, выйдите из всех программ.
- 2 Выключите компьютер.

Windows 8:

- a Наведите указатель мыши на правый верхний или правый нижний угол экрана, чтобы открыть боковую панель чудо-кнопок.
- $b$  На панели чудо-кнопок нажмите Параметры $\rightarrow$  Питание $\rightarrow$  Выключение.

Windows 7:

Нажмите Пуск  $\bigoplus$ , затем нажмите Выключение.

ОС Microsoft Windows завершает работу, затем компьютер выключается.

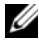

ПРИМЕЧАНИЕ. При использовании другой операционной системы ознакомьтесь с инструкциями по выключению в документации к операционной системе.

- 3 Отсоедините компьютер и все внешние устройства от электросети.
- 4 Отключите от компьютера все телефонные кабели, сетевые кабели и подключенные устройства.
- 5 После отключения всех кабелей от компьютера нажмите и удерживайте кнопку питания в течение 5 секунд, чтобы заземлить системную плату.

# <span id="page-9-0"></span>Инструкции по технике безопасности

Следуйте этим инструкциям во избежание повреждений компьютера и для собственной безопасности.

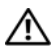

ОСТОРОЖНО. Перед началом работы с внутренними компонентами компьютера прочитайте инструкции по технике безопасности, прилагаемые к компьютеру. Дополнительные сведения по вопросам безопасности см. на веб-странице, посвященной соответствию нормативным требованиям: dell.com/regulatory\_compliance.

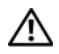

ОСТОРОЖНО. Перед открыванием корпуса компьютера или снятием панелей отключите все источники питания. После завершения работ с внутренними компонентами компьютера установите на место все крышки, панели и винты перед подключением источника питания.

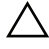

ВНИМАНИЕ. Чтобы не повредить компьютер, работы следует выполнять на плоской чистой поверхности.

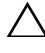

ВНИМАНИЕ. Чтобы не повредить компоненты и платы, их следует держать за края, не прикасаясь к контактам.

ВНИМАНИЕ. Снятие крышки компьютера и доступ к внутренним компонентам разрешается только квалифицированным специалистам по техническому обслуживанию. Подробнее о мерах предосторожности, проведении работ внутри компьютера и защите от электростатического разряда см. в инструкциях по технике безопасности.

ВНИМАНИЕ. Прежде чем прикасаться к чему/либо внутри компьютера, избавьтесь от заряда статического электричества, прикоснувшись к неокрашенной металлической поверхности, например, к металлической части на задней панели. Во время работы периодически прикасайтесь к неокрашенной металлической поверхности, чтобы снять статическое электричество, которое может повредить внутренние компоненты.

ВНИМАНИЕ. При отключении кабеля тяните его за разъем или за язычок, но не за сам кабель. На разъемах некоторых кабелей имеются фиксаторы или винтовые крепления, которые нужно разъединить перед отключением кабеля. При отключении кабелей следует держать их ровно, чтобы не погнуть контакты разъемов. При подключении кабелей следите за правильной ориентацией и выравниванием разъемов и портов.

ВНИМАНИЕ. При отсоединении сетевого кабеля необходимо сначала отсоединить его от компьютера, а затем от сетевого устройства.

ВНИМАНИЕ. Нажмите и извлеките все карты памяти из устройства чтения карт памяти.

#### <span id="page-9-1"></span>Рекомендуемые инструменты

Для выполнения процедур, описанных в этом документе, могут потребоваться следующие инструменты:

- Крестовая отвертка
- Пластиковая палочка

# <span id="page-10-1"></span><span id="page-10-0"></span>После выполнения работ с внутренними компонентами компьютера

После завершения процедур замены компонентов убедитесь в выполнении следующих требований.

- Завинтите все винты, убедитесь в том, что внутри компьютера не остались затерявшиеся винты.
- Подключите все внешние устройства, кабели, платы и любые другие компоненты, которые были отключены перед работой с компьютером.
- Подключите компьютер и все внешние устройства к электросети.

ВНИМАНИЕ. Перед включением компьютера вверните обратно все винты и убедитесь, что ни один винт не остался случайно внутри корпуса. Несоблюдение этих требований может привести к повреждению компьютера.

# <span id="page-11-2"></span><span id="page-11-0"></span>Извлечение аккумулятора

ОСТОРОЖНО. Перед проведением работ с внутренними компонентами компьютера ознакомьтесь с информацией о мерах предосторожности, поставляемой с компьютером, и следуйте инструкциям, приведенным в [«Перед началом работы» на стр. 9](#page-8-2). После завершения работ с внутренними компонентами компьютера следуйте инструкциям, приведенным в разделе [«После выполнения работ с внутренними компонентами](#page-10-1)  [компьютера» на стр. 11](#page-10-1). Дополнительные сведения по вопросам безопасности см. на веб-странице, посвященной соответствию нормативам: dell.com/regulatory\_compliance.

- <span id="page-11-1"></span>1 Закройте дисплей и переверните компьютер.
- 2 Сдвиньте фиксаторы аккумулятора в открытое положение. При этом должен раздаться щелчок.
- 3 Приподнимите аккумулятор и извлеките его из корпуса компьютера.

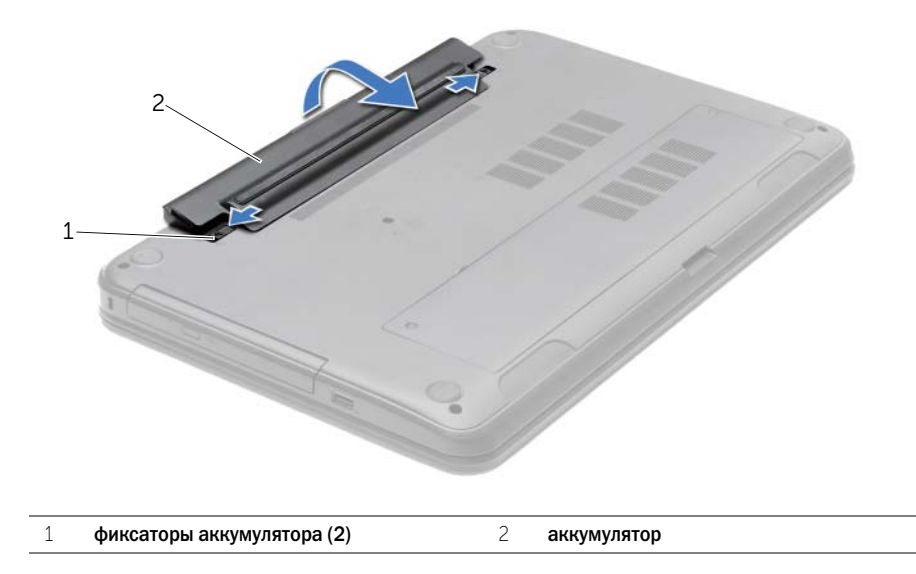

<span id="page-12-2"></span><span id="page-12-0"></span>

# <span id="page-12-1"></span>Последовательность действий

Совместите выступы на аккумуляторе с пазами в аккумуляторном отсеке и нажмите на аккумулятор, таким образом, чтобы он защелкнулся на месте.

# <span id="page-13-0"></span>Извлечение оптического дисковода

ОСТОРОЖНО. Перед проведением работ с внутренними компонентами компьютера ознакомьтесь с информацией о мерах предосторожности, поставляемой с компьютером, и следуйте инструкциям, приведенным в [«Перед началом работы» на стр. 9](#page-8-2). После завершения работ с внутренними компонентами компьютера следуйте инструкциям, приведенным в разделе [«После выполнения работ с внутренними компонентами](#page-10-1)  [компьютера» на стр. 11](#page-10-1). Дополнительные сведения по вопросам безопасности см. на веб-странице, посвященной соответствию нормативам: dell.com/regulatory\_compliance.

## <span id="page-13-1"></span>Предварительные действия

<span id="page-13-2"></span>Извлеките аккумулятор. См. раздел [«Извлечение аккумулятора» на стр. 12](#page-11-2).

- 1 Выверните винт, которым оптический дисковод в сборе крепится к основанию компьютера.
- 2 Используя кончики пальцев, выдвиньте оптический дисковод в сборе из отсека для оптического дисковода.

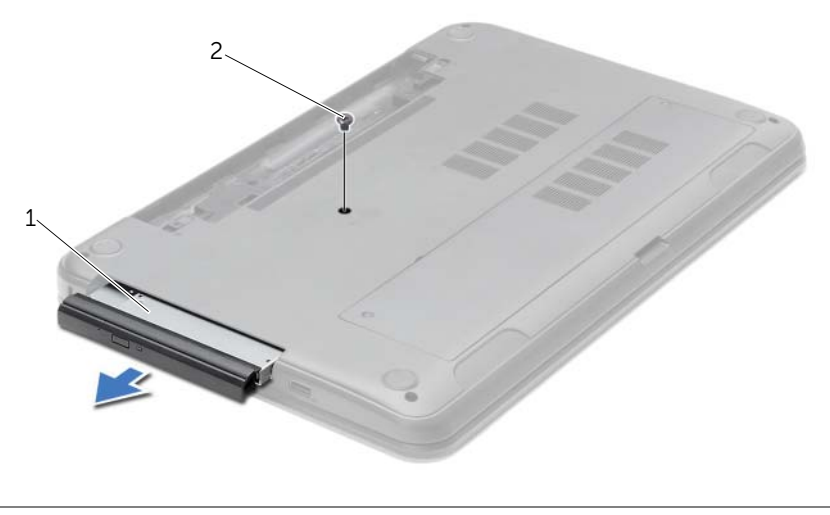

1 оптический дисковод в сборе 2 винт

- Выверните винт, которым скоба оптического дисковода крепится к оптическому дисководу в сборе и снимите скобу.
- Аккуратно подденьте лицевую панель оптического дисковода и снимите ее.

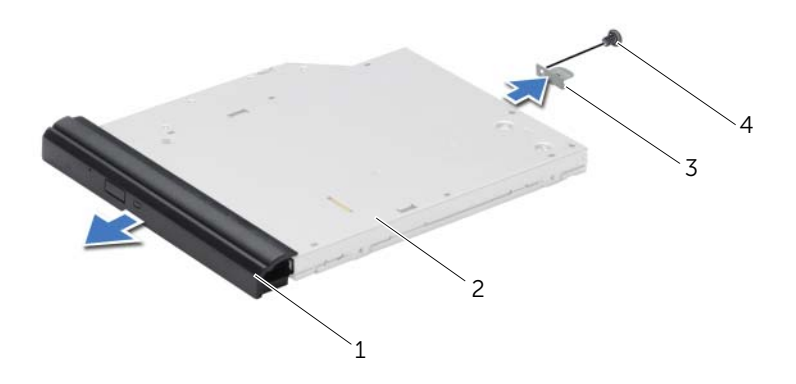

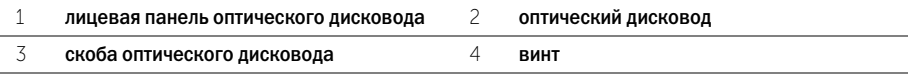

# <span id="page-15-1"></span><span id="page-15-0"></span>Последовательность действий

- 1 Совместите выступы на лицевой панели оптического дисковода с пазами на оптическом дисководе и вставьте лицевую панель оптического дисковода на место до щелчка.
- 2 Совместите резьбовое отверстие на скобе оптического дисковода с резьбовым отверстием на оптическом дисководе в сборе и заверните винт, которым скоба крепится к оптическому дисководу в сборе.
- 3 Вставьте оптический дисковод в сборе в соответствующий отсек и убедитесь в том, что резьбовое отверстие на скобе оптического дисковода совмещено с резьбовым отверстием на корпусе компьютера.
- 4 Вверните обратно винт, которым оптический дисковод в сборе крепится к основанию компьютера.

#### <span id="page-15-2"></span>Действия после завершения операции

Установите аккумулятор. См. раздел [«Замена аккумулятора» на стр. 13.](#page-12-2)

# <span id="page-16-3"></span><span id="page-16-0"></span>Извлечение клавиатуры

ОСТОРОЖНО. Перед проведением работ с внутренними компонентами компьютера

ознакомьтесь с информацией о мерах предосторожности, поставляемой с компьютером, и следуйте инструкциям, приведенным в [«Перед началом работы» на стр. 9](#page-8-2). После завершения работ с внутренними компонентами компьютера следуйте инструкциям, приведенным в разделе [«После выполнения работ с внутренними компонентами](#page-10-1)  [компьютера» на стр. 11](#page-10-1). Дополнительные сведения по вопросам безопасности см. на веб-странице, посвященной соответствию нормативам: dell.com/regulatory\_compliance.

# <span id="page-16-1"></span>Предварительные действия

<span id="page-16-2"></span>Извлеките аккумулятор. См. раздел [«Извлечение аккумулятора» на стр. 12](#page-11-2).

- 1 Максимально откройте дисплей.
- 2 С помощью пластиковой палочки высвободите клавиатуру из выступов на упоре для рук.

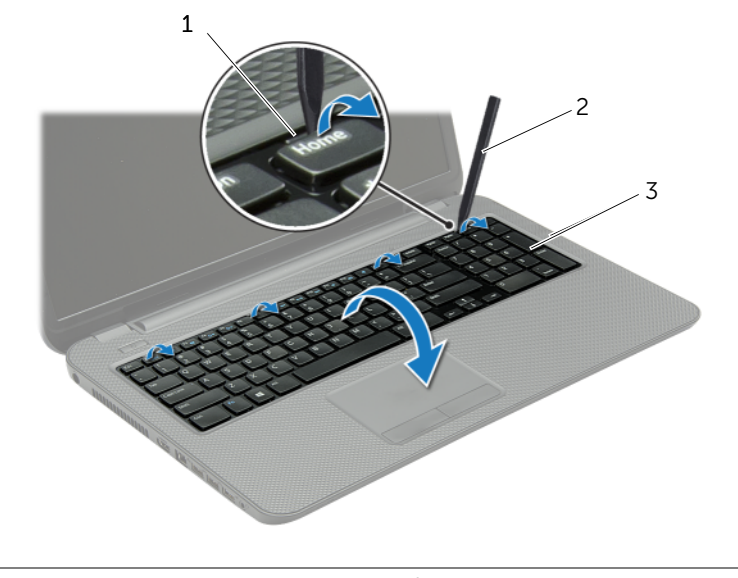

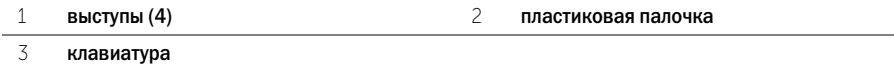

- Переверните клавиатуру и положите ее на упор для рук.
- Приподнимите защелку разъема и отсоедините от него кабель клавиатуры.
- Снимите клавиатуру с упора для рук.

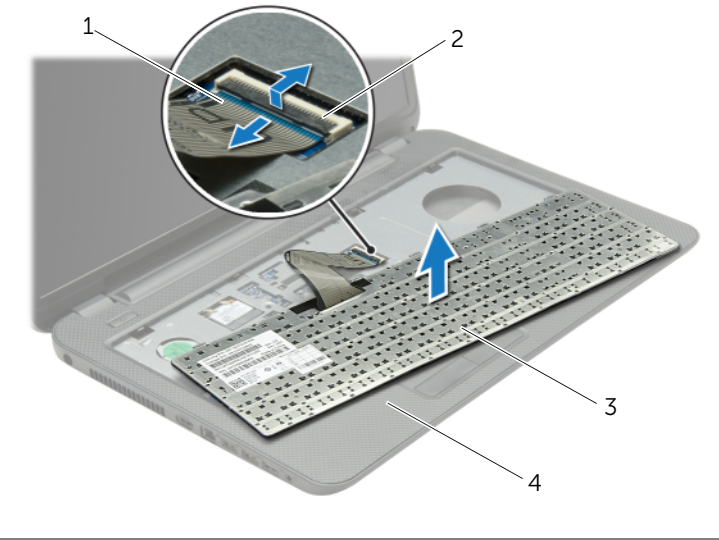

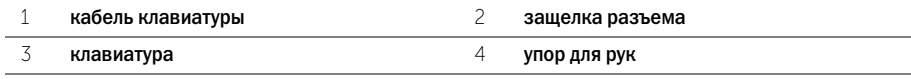

# <span id="page-18-3"></span><span id="page-18-1"></span><span id="page-18-0"></span>Последовательность действий

- 1 Вставьте кабель клавиатуры в соответствующий разъем и нажмите на защелку, чтобы зафиксировать кабель.
- 2 Вставьте выступы, расположенные на нижней части клавиатуры, в пазы на упоре для рук и установите клавиатуру на упор для рук.
- 3 Аккуратно нажмите на края клавиатуры, чтобы закрепить клавиатуру под фиксаторами упора для рук.
- 4 Заверните винты, которыми клавиатура крепится к корпусу компьютера.

#### <span id="page-18-2"></span>Действия после завершения операции

Установите аккумулятор. См. раздел [«Замена аккумулятора» на стр. 13.](#page-12-2)

# <span id="page-19-3"></span><span id="page-19-0"></span>Снятие крышки стойки

ОСТОРОЖНО. Перед проведением работ с внутренними компонентами компьютера ознакомьтесь с информацией о мерах предосторожности, поставляемой с компьютером, и следуйте инструкциям, приведенным в [«Перед началом работы» на стр. 9](#page-8-2). После завершения работ с внутренними компонентами компьютера следуйте инструкциям, приведенным в разделе [«После выполнения работ с внутренними компонентами](#page-10-1)  [компьютера» на стр. 11](#page-10-1). Дополнительные сведения по вопросам безопасности см. на веб-странице, посвященной соответствию нормативам: dell.com/regulatory\_compliance.

## <span id="page-19-1"></span>Предварительные действия

<span id="page-19-2"></span>Извлеките аккумулятор. См. раздел [«Извлечение аккумулятора» на стр. 12](#page-11-2).

- 1 Ослабьте невыпадающие винты, которыми крышка основания крепится к основанию компьютера.
- 2 Кончиками пальцев приподнимите нижнюю крышку и выньте ее из пазов в корпусе компьютера.

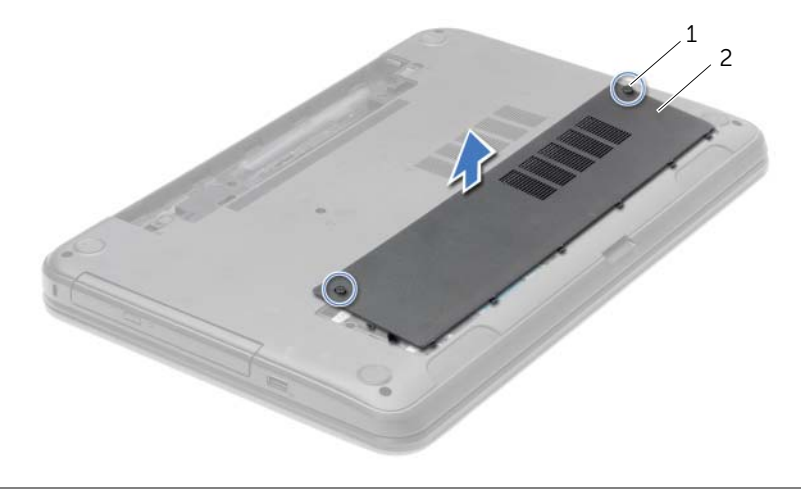

1 невыпадающие винты (2) и проставляет и нижняя крышка

# <span id="page-20-3"></span><span id="page-20-0"></span>Установка крышки стойки

ОСТОРОЖНО. Перед проведением работ с внутренними компонентами компьютера ознакомьтесь с информацией о мерах предосторожности, поставляемой с компьютером, и следуйте инструкциям, приведенным в [«Перед началом работы» на стр. 9](#page-8-2). После завершения работ с внутренними компонентами компьютера следуйте инструкциям, приведенным в разделе [«После выполнения работ с внутренними компонентами](#page-10-1)  [компьютера» на стр. 11](#page-10-1). Дополнительные сведения по вопросам безопасности см. на веб-странице, посвященной соответствию нормативам: dell.com/regulatory\_compliance.

# <span id="page-20-1"></span>Последовательность действий

- 1 Вставьте выступы на нижней крышке в пазы на корпусе компьютера и установите нижнюю крышку на место со щелчком.
- 2 Затяните невыпадающие винты, которыми нижняя крышка крепится к корпусу компьютера.

#### <span id="page-20-2"></span>Действия после завершения операции

Установите аккумулятор. См. раздел [«Замена аккумулятора» на стр. 13.](#page-12-2)

## <span id="page-21-1"></span><span id="page-21-0"></span>Предварительные действия

- 1 Извлеките аккумулятор. См. раздел [«Извлечение аккумулятора» на стр. 12.](#page-11-2)
- <span id="page-21-2"></span>2 Снимите нижнюю крышку. См. раздел [«Снятие крышки стойки» на стр. 20.](#page-19-3)

- 1 Кончиками пальцев аккуратно раскрывайте фиксаторы с каждой стороны разъема модуля памяти до тех пор, пока модуль памяти слегка не выскочит из разъема.
- 2 Извлеките модуль памяти из разъема.

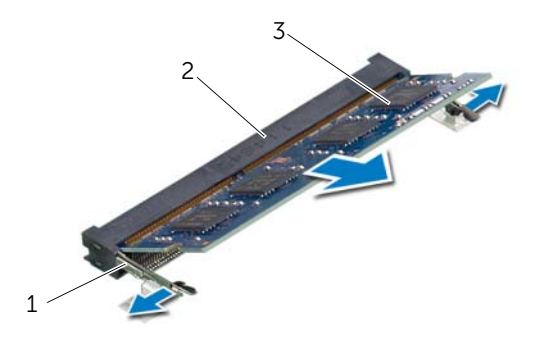

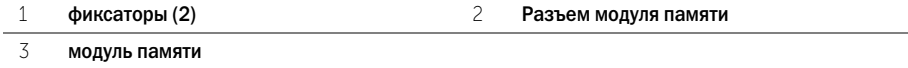

## <span id="page-22-1"></span><span id="page-22-0"></span>Последовательность действий

- 1 Совместите паз в модуле памяти с выступом на разъеме модуля памяти.
- 2 Вставьте модуль памяти в разъем под углом в 45 градусов до упора и надавите на него таким образом, чтобы он защелкнулся на месте.

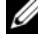

ПРИМЕЧАНИЕ. Если вы не услышите щелчка, выньте модуль памяти и установите его еще раз.

#### <span id="page-22-2"></span>Действия после завершения операции

- 1 Установите нижнюю крышку на место. См. раздел [«Установка крышки стойки» на стр. 21.](#page-20-3)
- 2 Установите аккумулятор. См. раздел [«Замена аккумулятора» на стр. 13](#page-12-2).

# <span id="page-23-0"></span>Извлечение жесткого диска

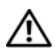

ОСТОРОЖНО. Перед проведением работ с внутренними компонентами компьютера ознакомьтесь с информацией о мерах предосторожности, поставляемой с компьютером, и следуйте инструкциям, приведенным в [«Перед началом работы» на стр. 9](#page-8-2). После завершения работ с внутренними компонентами компьютера следуйте инструкциям, приведенным в разделе [«После выполнения работ с внутренними компонентами](#page-10-1)  [компьютера» на стр. 11](#page-10-1). Дополнительные сведения по вопросам безопасности см. на веб-странице, посвященной соответствию нормативам: dell.com/regulatory\_compliance.

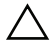

ВНИМАНИЕ. Не извлекайте жесткий диск, пока компьютер включен или находится в режиме сна, чтобы не допустить потери данных.

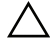

ВНИМАНИЕ. Жесткие диски крайне хрупкие. Соблюдайте осторожность при обращении с жестким диском.

## <span id="page-23-1"></span>Предварительные действия

- 1 Извлеките аккумулятор. См. раздел [«Извлечение аккумулятора» на стр. 12.](#page-11-2)
- 2 Снимите нижнюю крышку. См. раздел [«Снятие крышки стойки» на стр. 20.](#page-19-3)

- <span id="page-24-0"></span>Открутите винты, которыми жесткий диск в сборе крепится к корпусу компьютера.
- Потянув за язычок, сдвиньте жесткий диск в сборе в сторону боковой панели компьютера, чтобы отсоединить жесткий диск в сборе от системной платы.
- Потяните за язычок, чтобы извлечь жесткий диск из корпуса компьютера.

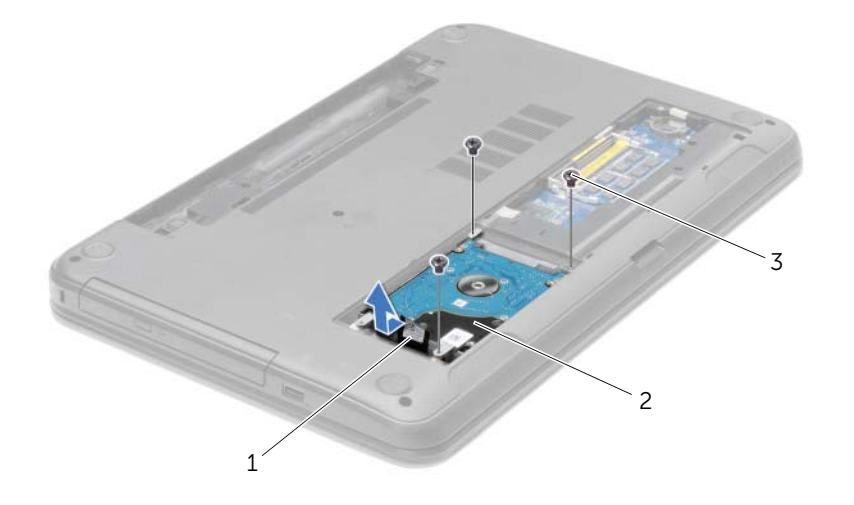

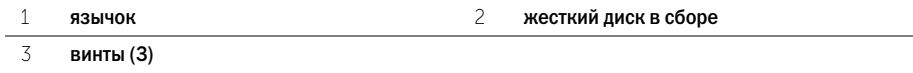

- Выверните винты, которыми кронштейн жесткого диска крепится к жесткому диску.
- Потяните за язычок, чтобы снять скобу жесткого диска.

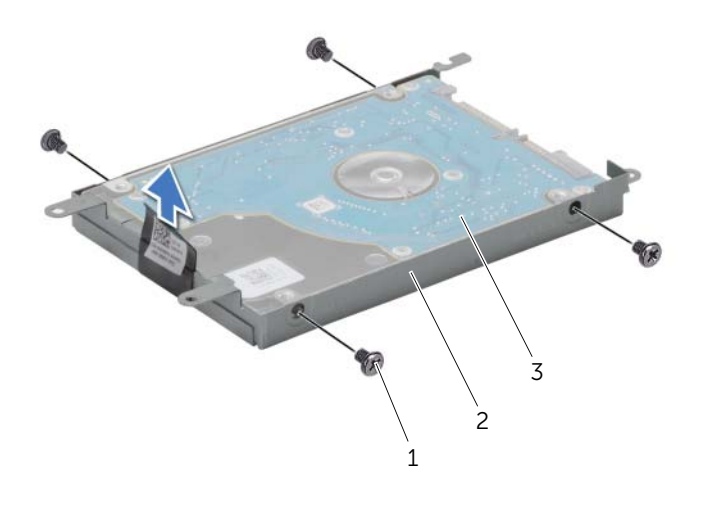

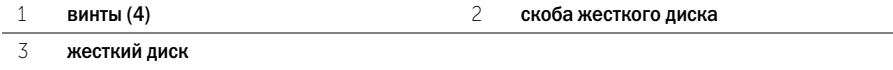

# <span id="page-26-0"></span>Установка жесткого диска

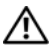

ОСТОРОЖНО. Перед проведением работ с внутренними компонентами компьютера ознакомьтесь с информацией о мерах предосторожности, поставляемой с компьютером, и следуйте инструкциям, приведенным в [«Перед началом работы» на стр. 9](#page-8-2). После завершения работ с внутренними компонентами компьютера следуйте инструкциям, приведенным в разделе [«После выполнения работ с внутренними компонентами](#page-10-1)  [компьютера» на стр. 11](#page-10-1). Дополнительные сведения по вопросам безопасности см. на веб-странице, посвященной соответствию нормативам: dell.com/regulatory\_compliance.

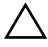

ВНИМАНИЕ. Жесткие диски крайне хрупкие. Соблюдайте осторожность при обращении с жестким диском.

#### <span id="page-26-1"></span>Последовательность действий

- 1 Совместите резьбовые отверстия на каркасе жесткого диска с резьбовыми отверстиями на жестком диске.
- 2 Заверните винты, которыми скоба жесткого диска крепится к жесткому диску.
- 3 Установите жесткий диск в сборе в отсек для жесткого диска.
- 4 Сдвиньте жесткий диск в сборе в направлении разъема, чтобы подсоединить его к системной плате.
- 5 Установите на место винты, которыми жесткий диск в сборе крепится к корпусу компьютера.

#### <span id="page-26-2"></span>Действия после завершения операции

- 1 Установите нижнюю крышку на место. См. раздел [«Установка крышки стойки» на стр. 21.](#page-20-3)
- 2 Установите аккумулятор. См. раздел [«Замена аккумулятора» на стр. 13](#page-12-2).

# <span id="page-27-0"></span>Извлечение батареи типа «таблетка»

ОСТОРОЖНО. Перед проведением работ с внутренними компонентами компьютера ознакомьтесь с информацией о мерах предосторожности, поставляемой с компьютером, и следуйте инструкциям, приведенным в [«Перед началом работы» на стр. 9](#page-8-2). После завершения работ с внутренними компонентами компьютера следуйте инструкциям, приведенным в разделе [«После выполнения работ с внутренними компонентами](#page-10-1)  [компьютера» на стр. 11](#page-10-1). Дополнительные сведения по вопросам безопасности см. на веб-странице, посвященной соответствию нормативам: dell.com/regulatory\_compliance.

ВНИМАНИЕ. При извлечении батареи типа «таблетка» восстанавливаются стандартные настройки BIOS. Рекомендуется записать настройки BIOS перед извлечением батарейки типа «таблетка».

## <span id="page-27-1"></span>Предварительные действия

- 1 Извлеките аккумулятор. См. раздел [«Извлечение аккумулятора» на стр. 12.](#page-11-2)
- 2 Снимите нижнюю крышку. См. раздел [«Снятие крышки стойки» на стр. 20.](#page-19-3)

# <span id="page-27-2"></span>Последовательность действий

С помощью пластмассовой палочки аккуратно подденьте батарею типа «таблетка» и извлеките ее из гнезда для батареи на системной плате.

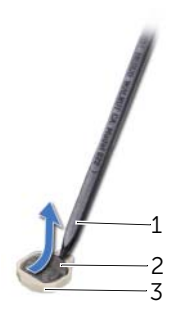

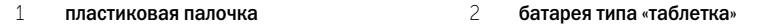

3 гнездо батареи

# <span id="page-28-0"></span>Замена батареи типа «таблетка»

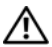

ОСТОРОЖНО. Перед проведением работ с внутренними компонентами компьютера ознакомьтесь с информацией о мерах предосторожности, поставляемой с компьютером, и следуйте инструкциям, приведенным в [«Перед началом работы» на стр. 9](#page-8-2). После завершения работ с внутренними компонентами компьютера следуйте инструкциям, приведенным в разделе [«После выполнения работ с внутренними компонентами](#page-10-1)  [компьютера» на стр. 11](#page-10-1). Дополнительные сведения по вопросам безопасности см. на веб-странице, посвященной соответствию нормативам: dell.com/regulatory\_compliance.

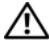

 $\gamma$  осторожно. Неправильно установленная батарея может взорваться. Заменяйте батарею только на батарею такого же типа. Утилизируйте использованные батареи согласно указаниям изготовителя.

## <span id="page-28-1"></span>Последовательность действий

Повернув ее стороной со знаком «+» вверх, вставьте батарейку типа «таблетка» в гнездо для батарейки на системной плате.

#### <span id="page-28-2"></span>Действия после завершения операции

- 1 Установите нижнюю крышку на место. См. раздел [«Установка крышки стойки» на стр. 21.](#page-20-3)
- 2 Установите аккумулятор. См. раздел [«Замена аккумулятора» на стр. 13](#page-12-2).

<span id="page-29-3"></span><span id="page-29-0"></span>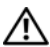

# <span id="page-29-1"></span>Предварительные действия

- 1 Извлеките аккумулятор. См. раздел [«Извлечение аккумулятора» на стр. 12.](#page-11-2)
- 2 Снимите нижнюю крышку. См. раздел [«Снятие крышки стойки» на стр. 20.](#page-19-3)
- 3 Снимите клавиатуру. См. раздел [«Извлечение клавиатуры» на стр. 17.](#page-16-3)

## <span id="page-29-2"></span>Последовательность действий

1 Выверните винты, которыми упор для рук крепится к корпусу компьютера.

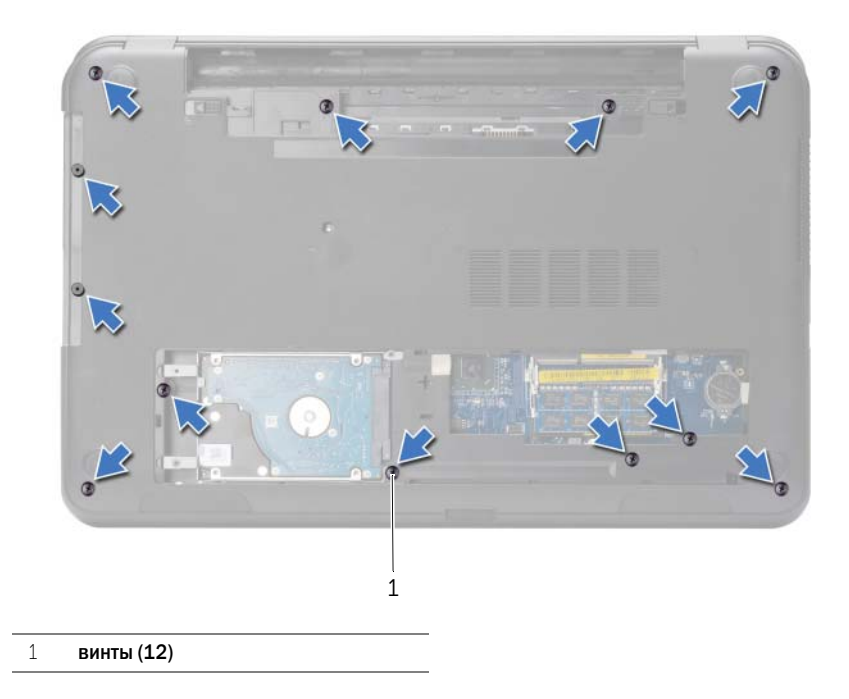

- Переверните компьютер и откройте крышку дисплея до упора.
- Приподнимите защелки разъемов и с помощью язычков отсоедините кабель кнопки питания и кабель сенсорной панели от системной платы.

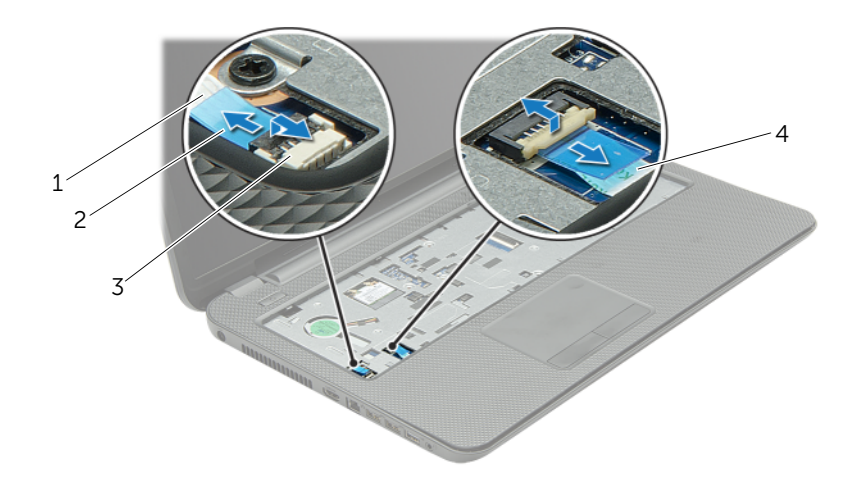

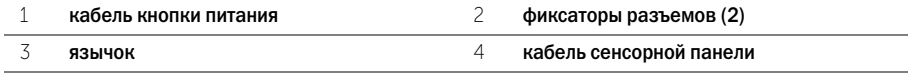

- Выверните винты, которыми упор для рук крепится к корпусу компьютера.
- С помощью пластиковой палочки аккуратно приподнимите и высвободите выступы на упоре для рук из пазов на корпусе компьютера.

 $\bigwedge$  ВНИМАНИЕ. Отделите упор для рук от дисплея в сборе, соблюдая осторожность, чтобы не повредить дисплей в сборе.

Снимите упор для рук в сборе с корпуса компьютера.

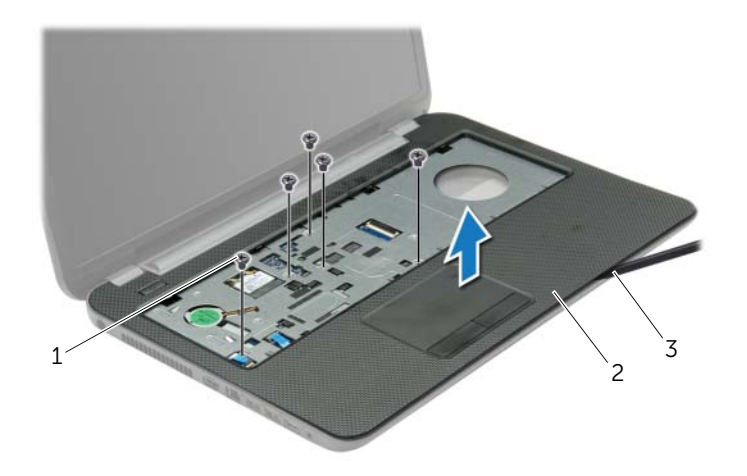

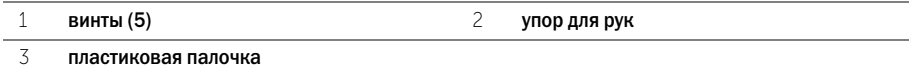

# <span id="page-32-3"></span><span id="page-32-1"></span><span id="page-32-0"></span>Последовательность действий

- 1 Совместите упор для рук с корпусом компьютера.
- 2 Нажмите на края упора для рук таким образом, чтобы он защелкнулся на месте.
- 3 Заверните винты, которыми упор для рук крепится к корпусу компьютера.
- 4 Вставьте кабель сенсорной панели и кабель кнопки питания в разъемы на системной плате и нажмите на защелки разъемов, чтобы закрепить кабели.
- 5 Закройте дисплей и переверните компьютер.
- 6 Заверните винты, которыми упор для рук крепится к корпусу компьютера.

#### <span id="page-32-2"></span>Действия после завершения операции

- 1 Установите клавиатуру на место. См. раздел [«Замена клавиатуры» на стр. 19.](#page-18-3)
- 2 Установите нижнюю крышку на место. См. раздел [«Установка крышки стойки» на стр. 21.](#page-20-3)
- 3 Установите аккумулятор. См. раздел [«Замена аккумулятора» на стр. 13](#page-12-2).

# <span id="page-33-0"></span>Извлечение мини-платы беспроводной сети

ОСТОРОЖНО. Перед проведением работ с внутренними компонентами компьютера ознакомьтесь с информацией о мерах предосторожности, поставляемой с компьютером, и следуйте инструкциям, приведенным в [«Перед началом работы» на стр. 9](#page-8-2). После завершения работ с внутренними компонентами компьютера следуйте инструкциям, приведенным в разделе [«После выполнения работ с внутренними компонентами](#page-10-1)  [компьютера» на стр. 11](#page-10-1). Дополнительные сведения по вопросам безопасности см. на веб-странице, посвященной соответствию нормативам: dell.com/regulatory\_compliance.

#### <span id="page-33-1"></span>Предварительные действия

- 1 Извлеките аккумулятор. См. раздел [«Извлечение аккумулятора» на стр. 12.](#page-11-2)
- 2 Снимите нижнюю крышку. См. раздел [«Снятие крышки стойки» на стр. 20.](#page-19-3)
- 3 Снимите клавиатуру. См. раздел [«Извлечение клавиатуры» на стр. 17.](#page-16-3)
- <span id="page-33-2"></span>4 Снимите упор для рук. См. раздел [«Снятие упора для рук» на стр. 30.](#page-29-3)

- 1 Отсоедините антенные кабели от мини-платы беспроводной сети.
- 2 Выверните винт, которым мини-плата беспроводной сети крепится к системной плате.

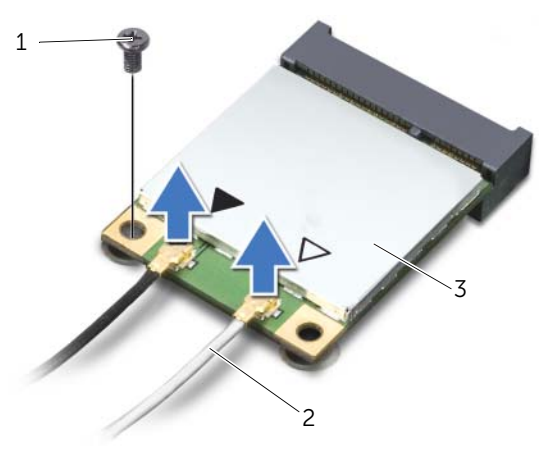

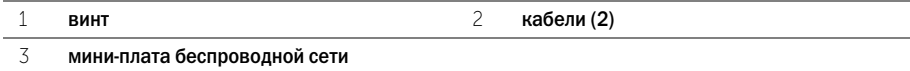

3 Сдвиньте мини-плату беспроводной сети и извлеките ее из разъема.

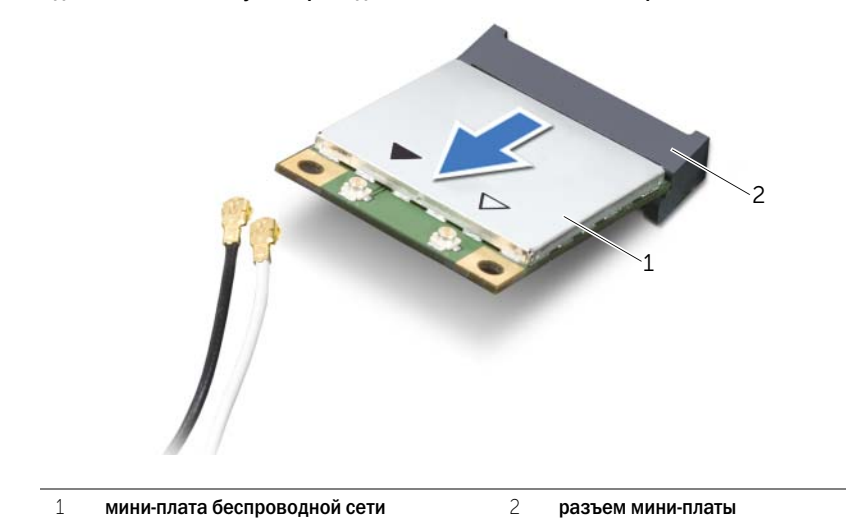

## <span id="page-35-1"></span><span id="page-35-0"></span>Последовательность действий

 $\triangle$  ВНИМАНИЕ. Во избежание повреждения мини-платы беспроводной сети убедитесь в отсутствии кабелей под платой.

- 1 Совместите выемку на мини-плате беспроводной сети с выступом на разъеме мини-платы.
- 2 Вставьте мини-плату беспроводной сети под углом в 45 градусов в разъем мини-платы.
- 3 Нажмите на другой конец мини-платы беспроводной сети и заверните винт, которым мини-плата крепится к системной плате.
- 4 Подсоедините антенные кабели к мини-плате беспроводной сети.

В приведенной ниже таблице описывается цветовая схема антенных кабелей миниплаты беспроводной сети, поддерживаемой компьютером.

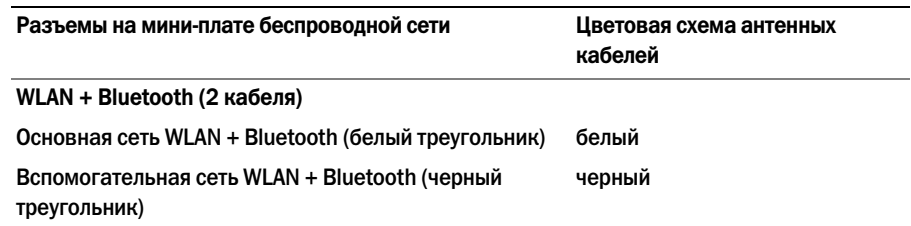

#### <span id="page-35-2"></span>Действия после завершения операции

- 1 Установите на место упор для рук. См. раздел [«Установка упора для рук» на стр. 33.](#page-32-3)
- 2 Установите клавиатуру на место. См. раздел [«Замена клавиатуры» на стр. 19.](#page-18-3)
- 3 Установите нижнюю крышку на место. См. раздел [«Установка крышки стойки» на стр. 21.](#page-20-3)
- 4 Установите аккумулятор. См. раздел [«Замена аккумулятора» на стр. 13](#page-12-2).
## Предварительные действия

- 1 Извлеките аккумулятор. См. раздел [«Извлечение аккумулятора» на стр. 12.](#page-11-0)
- 2 Снимите нижнюю крышку. См. раздел [«Снятие крышки стойки» на стр. 20.](#page-19-0)
- 3 Снимите клавиатуру. См. раздел [«Извлечение клавиатуры» на стр. 17.](#page-16-0)
- 4 Снимите упор для рук. См. раздел [«Снятие упора для рук» на стр. 30.](#page-29-0)

- 1 Выкрутите винт, которым плата ввода/вывода крепится к основанию компьютера.
- 2 Приподнимите защелку разъема и, используя приклеенный язычок, отсоедините кабель платы ввода-вывода от системной платы.
- 3 Открепите кабель платы ввода-вывода от корпуса компьютера.
- 4 Приподнимите плату ввода-вывода вместе с кабелем и извлеките из корпуса компьютера.

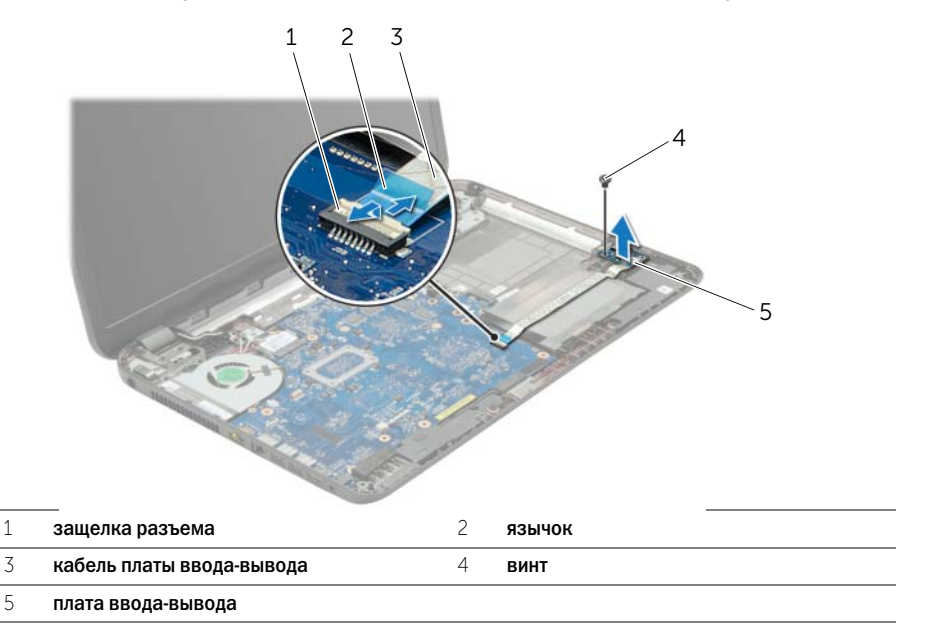

## Последовательность действий

- 1 Для правильной установки платы ввода-вывода используйте направляющие штыри в корпусе компьютера.
- 2 Затяните винт, которым плата ввода/вывода крепится к основанию компьютера.
- 3 Прикрепите кабель платы ввода-вывода к корпусу компьютера.
- 4 Вставьте кабель платы ввода-вывода в соответствующий разъем и нажмите на защелку разъема, чтобы зафиксировать кабель.

- 1 Установите на место упор для рук. См. раздел [«Установка упора для рук» на стр. 33.](#page-32-0)
- 2 Установите клавиатуру на место. См. раздел [«Замена клавиатуры» на стр. 19.](#page-18-0)
- 3 Установите нижнюю крышку на место. См. раздел [«Установка крышки стойки» на стр. 21.](#page-20-0)
- 4 Установите аккумулятор. См. раздел [«Замена аккумулятора» на стр. 13](#page-12-0).

# <span id="page-38-0"></span>Извлечение системной платы

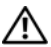

ОСТОРОЖНО. Перед проведением работ с внутренними компонентами компьютера ознакомьтесь с информацией о мерах предосторожности, поставляемой с компьютером, и следуйте инструкциям, приведенным в [«Перед началом работы» на стр. 9](#page-8-0). После завершения работ с внутренними компонентами компьютера следуйте инструкциям, приведенным в разделе [«После выполнения работ с внутренними компонентами](#page-10-0)  [компьютера» на стр. 11](#page-10-0). Дополнительные сведения по вопросам безопасности см. на веб-странице, посвященной соответствию нормативам: dell.com/regulatory\_compliance.

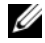

ПРИМЕЧАНИЕ. Метка обслуживания компьютера находится на системной плате. Необходимо ввести метку обслуживания компьютера в программе настройки системы после замены системной платы.

ПРИМЕЧАНИЕ. Перед отключением кабелей от системной платы запомните расположение разъемов, чтобы правильно подключить их после замены системной платы.

- 1 Извлеките аккумулятор. См. раздел [«Извлечение аккумулятора» на стр. 12.](#page-11-0)
- 2 Выполните инструкции, описанные в [шаг1](#page-13-0) - [шаг2](#page-13-1) в разделе «Извлечение оптического [дисковода» на стр. 14.](#page-13-2)
- 3 Снимите нижнюю крышку. См. раздел [«Снятие крышки стойки» на стр. 20](#page-19-0).
- 4 Извлеките модули памяти. См. раздел [«Извлечение модуля \(или модулей\) памяти»](#page-21-0)  [на стр. 22](#page-21-0).
- 5 Извлеките батарейку типа «таблетка». См. раздел [«Извлечение батареи типа «таблетка»»](#page-27-0)  [на стр. 28](#page-27-0).
- 6 Выполните инструкции, описанные в [шаг1](#page-24-0) [шаг3](#page-24-1) в разделе «Извлечение жесткого диска» [на стр. 24](#page-23-0).
- 7 Снимите клавиатуру. См. раздел [«Извлечение клавиатуры» на стр. 17.](#page-16-0)
- 8 Снимите упор для рук. См. раздел [«Снятие упора для рук» на стр. 30.](#page-29-0)
- 9 Извлеките мини-плату беспроводной сети. См. раздел «Извлечение мини-платы [беспроводной сети» на стр. 34](#page-33-0).

- Отсоедините кабель порта адаптера питания и кабель динамиков от cистемной платы.
- Снимите майларовую пластину с системной платы.

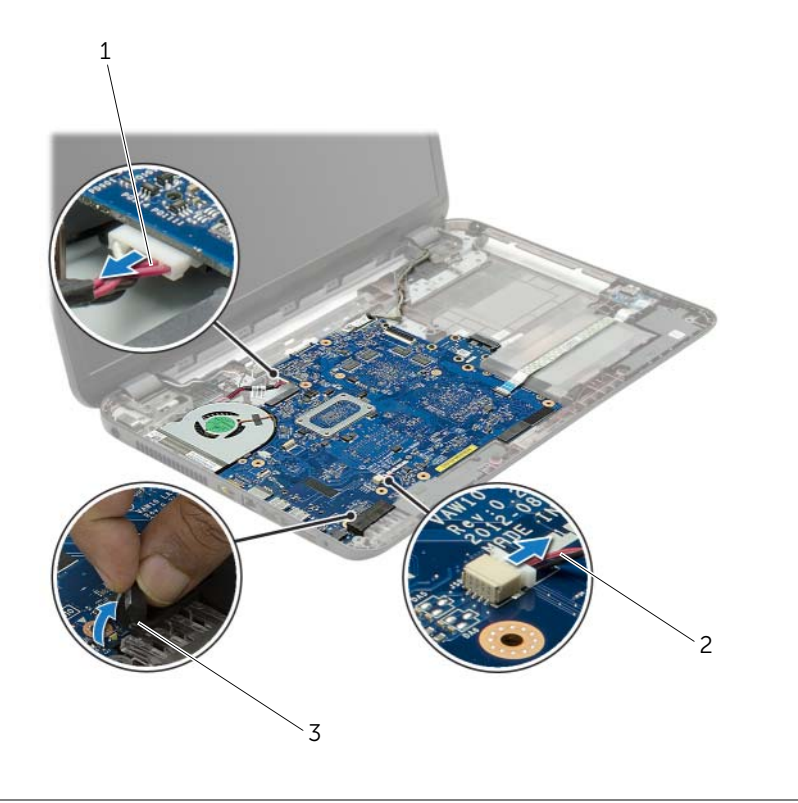

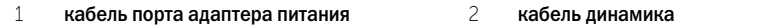

майларовая пластина

- <span id="page-40-0"></span> Отклейте ленту, которой кабель дисплея крепится к системной плате, и отсоедините кабель дисплея от системной платы.
- Приподнимите защелку разъема и, используя приклеенный язычок, отсоедините кабель платы ввода-вывода от системной платы.

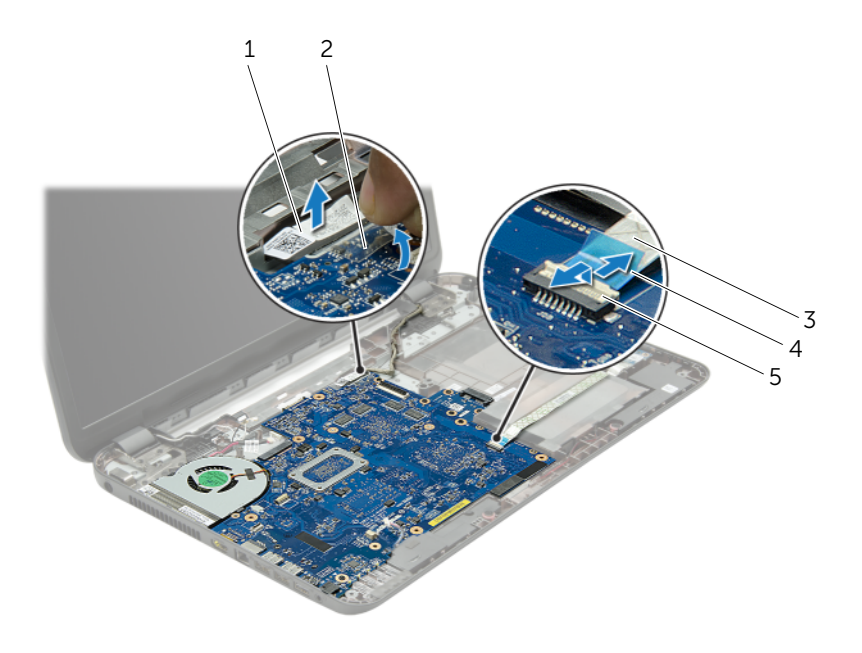

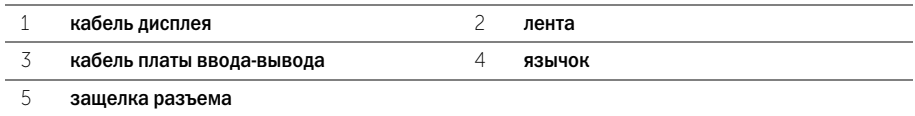

- Выверните винты, которые крепят системную плату к корпусу компьютера.
- Приподнимите системную плату под углом и извлеките ее порты из слотов на корпусе компьютера.
- <span id="page-41-1"></span>Приподнимите системную плату в сборе и снимите ее с корпуса компьютера.
- Извлеките плату интерпозера жесткого диска. См. раздел [«Извлечение платы](#page-50-0)  [интерпозера жесткого диска» на стр. 51](#page-50-0).

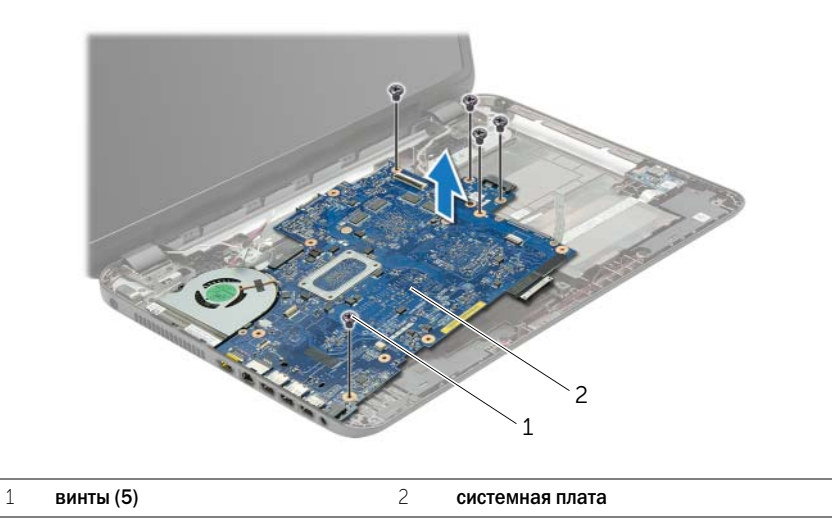

- <span id="page-41-0"></span>Переверните системную плату.
- Снимите вентилятор. См. раздел [«Снятие вентилятора» на стр. 45.](#page-44-0)
- Снимите блок радиатора. См. раздел [«Снятие блока радиатора» на стр. 48](#page-47-0).

# <span id="page-42-2"></span>Установка системной платы

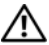

ОСТОРОЖНО. Перед проведением работ с внутренними компонентами компьютера ознакомьтесь с информацией о мерах предосторожности, поставляемой с компьютером, и следуйте инструкциям, приведенным в [«Перед началом работы» на стр. 9](#page-8-0). После завершения работ с внутренними компонентами компьютера следуйте инструкциям, приведенным в разделе [«После выполнения работ с внутренними компонентами](#page-10-0)  [компьютера» на стр. 11](#page-10-0). Дополнительные сведения по вопросам безопасности см. на веб-странице, посвященной соответствию нормативам: dell.com/regulatory\_compliance.

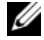

ПРИМЕЧАНИЕ. Метка обслуживания компьютера находится на системной плате. Необходимо ввести метку обслуживания компьютера в программе настройки системы после замены системной платы.

- 1 Установите на место блок радиатора. См. раздел [«Установка блока радиатора»](#page-49-0)  [на стр. 50](#page-49-0).
- <span id="page-42-0"></span>2 Установите на место вентилятор. См. раздел [«Установка вентилятора» на стр. 47.](#page-46-0)
- 3 Переверните системную плату.
- 4 Установите на место плату интерпозера жесткого диска. См. раздел [«Установка платы](#page-52-0)  [интерпозера жесткого диска» на стр. 53](#page-52-0).
- 5 Вставьте порты системной панели в слоты на корпусе компьютера и совместите резьбовые отверстия на системной плате с отверстиями на корпусе компьютера.
- 6 Закрутите винт, которым системная плата крепится к корпусу компьютера.
- 7 Прикрепите майларовую пластину к системной плате.
- 8 Подсоедините кабель дисплея к системной плате и приклейте ленту к cистемной плате.
- 9 Вставьте кабель платы ввода/вывода в соответствующий разъем для кабеля и нажмите на защелку разъема, чтобы зафиксировать кабель.
- <span id="page-42-1"></span>10 Подсоедините кабель порта адаптера питания и кабель динамиков к cистемной плате.

- 1 Установите на место мини-плату беспроводной сети. См. раздел «Установка мини-платы [беспроводной сети» на стр. 36](#page-35-0).
- 2 Установите на место упор для рук. См. раздел [«Установка упора для рук» на стр. 33.](#page-32-0)
- 3 Установите клавиатуру на место. См. раздел [«Замена клавиатуры» на стр. 19.](#page-18-0)
- 4 Выполните инструкции, описанные в [шаг3](#page-26-0) - [шаг5](#page-26-1) в разделе «Установка жесткого диска» [на стр. 27](#page-26-2).
- 5 Установите батарейку типа «таблетка». См. раздел [«Замена батареи типа «таблетка»»](#page-28-0)  [на стр. 29](#page-28-0).
- 6 Установите на место модули памяти. См. раздел [«Установка модуля \(или модулей\)](#page-22-0)  [памяти» на стр. 23.](#page-22-0)
- 7 Установите нижнюю крышку на место. См. раздел [«Установка крышки стойки» на стр. 21.](#page-20-0)
- 8 Выполните инструкции, описанные в [шаг3](#page-15-0) - [шаг4](#page-15-1) в разделе «Установка оптического [дисковода» на стр. 16.](#page-15-2)
- 9 Установите аккумулятор. См. раздел [«Замена аккумулятора» на стр. 13](#page-12-0).

- <span id="page-44-0"></span>1 Извлеките аккумулятор. См. раздел [«Извлечение аккумулятора» на стр. 12.](#page-11-0)
- 2 Выполните инструкции, описанные в [шаг1](#page-13-0) - [шаг2](#page-13-1) в разделе «Извлечение оптического [дисковода» на стр. 14.](#page-13-2)
- 3 Выполните инструкции, описанные в [шаг1](#page-24-0) [шаг3](#page-24-1) в разделе «Извлечение жесткого диска» [на стр. 24](#page-23-0).
- 4 Снимите нижнюю крышку. См. раздел [«Снятие крышки стойки» на стр. 20.](#page-19-0)
- 5 Снимите клавиатуру. См. раздел [«Извлечение клавиатуры» на стр. 17.](#page-16-0)
- 6 Снимите упор для рук. См. раздел [«Снятие упора для рук» на стр. 30.](#page-29-0)
- 7 Выполните инструкции, описанные в [шаг3](#page-40-0) - [шаг9](#page-41-0) в разделе «Извлечение системной [платы» на стр. 39](#page-38-0).

- Отключите кабель вентилятора от системной платы.
- Выверните винт, которым вентилятор крепится к системной плате.
- Приподнимите вентилятор вместе с кабелем и снимите его с корпуса компьютера.

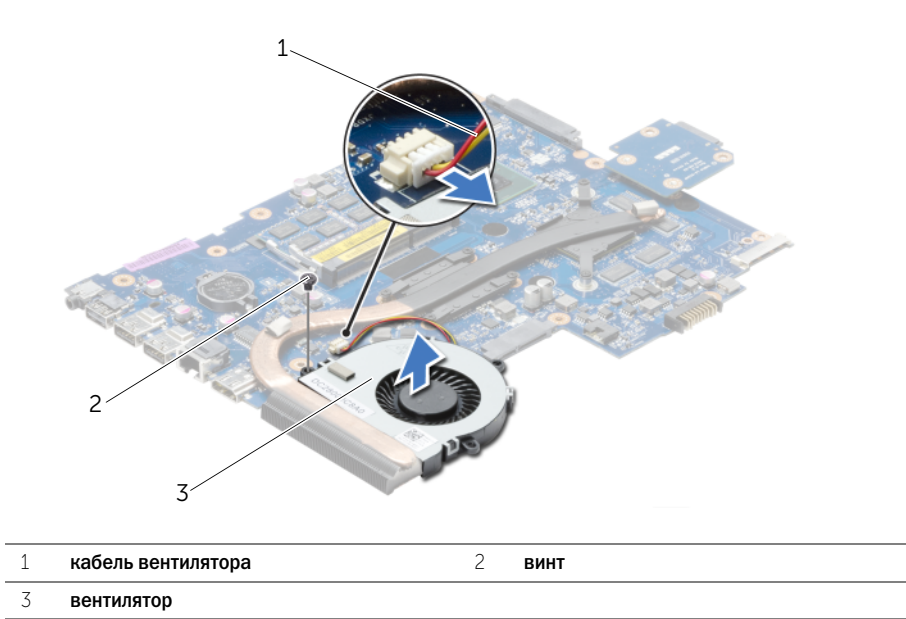

## <span id="page-46-0"></span>Последовательность действий

- 1 Установите вентилятор в корпус компьютера и заверните винт, которым вентилятор крепится к корпусу компьютера.
- 2 Подсоедините кабель вентилятора к системной плате.

- 1 Выполните инструкции, описанные в [шаг3](#page-42-0) - [шаг10](#page-42-1) в разделе «Установка системной [платы» на стр. 43](#page-42-2).
- 2 Установите на место упор для рук. См. раздел [«Установка упора для рук» на стр. 33.](#page-32-0)
- 3 Установите клавиатуру на место. См. раздел [«Замена клавиатуры» на стр. 19.](#page-18-0)
- 4 Установите нижнюю крышку на место. См. раздел [«Установка крышки стойки» на стр. 21.](#page-20-0)
- 5 Выполните инструкции, описанные в [шаг3](#page-15-0) - [шаг4](#page-15-1) в разделе «Установка оптического [дисковода» на стр. 16.](#page-15-2)
- 6 Выполните инструкции, описанные в [шаг3](#page-26-0) - [шаг5](#page-26-1) в разделе «Установка жесткого диска» [на стр. 27](#page-26-2).
- 7 Установите аккумулятор. См. раздел [«Замена аккумулятора» на стр. 13](#page-12-0).

- <span id="page-47-0"></span>1 Извлеките аккумулятор. См. раздел [«Извлечение аккумулятора» на стр. 12.](#page-11-0)
- 2 Выполните инструкции, описанные в [шаг1](#page-13-0) - [шаг2](#page-13-1) в разделе «Извлечение оптического [дисковода» на стр. 14.](#page-13-2)
- 3 Выполните инструкции, описанные в [шаг1](#page-24-0) [шаг3](#page-24-1) в разделе «Извлечение жесткого диска» [на стр. 24](#page-23-0).
- 4 Снимите нижнюю крышку. См. раздел [«Снятие крышки стойки» на стр. 20.](#page-19-0)
- 5 Снимите клавиатуру. См. раздел [«Извлечение клавиатуры» на стр. 17.](#page-16-0)
- 6 Снимите упор для рук. См. раздел [«Снятие упора для рук» на стр. 30.](#page-29-0)
- 7 Выполните инструкции, описанные в [шаг3](#page-40-0) - [шаг9](#page-41-0) в разделе «Извлечение системной [платы» на стр. 39](#page-38-0).

- В последовательном порядке (указанном на радиаторе) выверните винты, которыми блок радиатора крепится к системной плате.
- Снимите блок радиатора с системной платы.

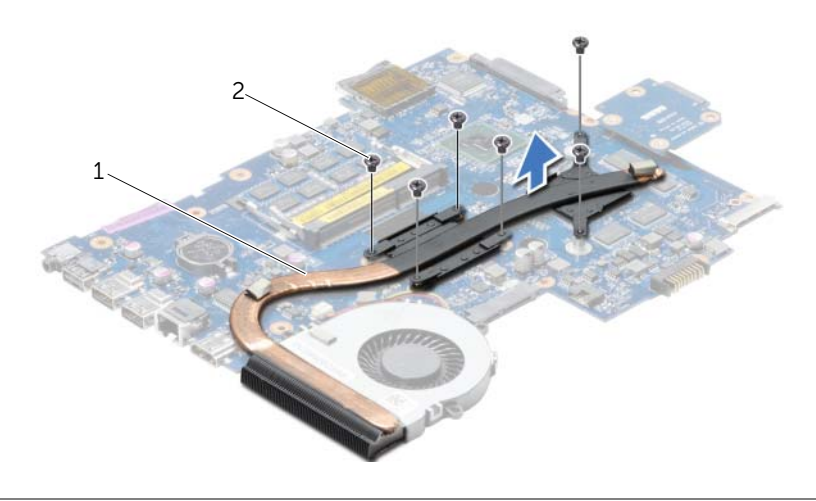

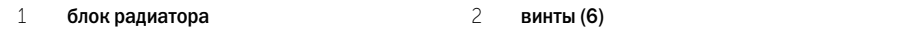

## <span id="page-49-0"></span>Последовательность действий

- 1 Удалите термопасту с нижней части блока радиатора и нанесите ее вновь.
- 2 Совместите резьбовые отверстия на блоке радиатора с резьбовыми отверстиями в системной плате.
- 3 В последовательном порядке (указанном на радиаторе) заверните винты, которыми блок радиатора крепится к системной плате.

- 1 Выполните инструкции, описанные в [шаг3](#page-42-0) - [шаг10](#page-42-1) в разделе «Установка системной [платы» на стр. 43](#page-42-2).
- 2 Установите на место упор для рук. См. раздел [«Установка упора для рук» на стр. 33.](#page-32-0)
- 3 Установите клавиатуру на место. См. раздел [«Замена клавиатуры» на стр. 19.](#page-18-0)
- 4 Установите нижнюю крышку на место. См. раздел [«Установка крышки стойки» на стр. 21.](#page-20-0)
- 5 Выполните инструкции, описанные в [шаг3](#page-15-0) - [шаг4](#page-15-1) в разделе «Установка оптического [дисковода» на стр. 16.](#page-15-2)
- 6 Выполните инструкции, описанные в [шаг3](#page-26-0) - [шаг5](#page-26-1) в разделе «Установка жесткого диска» [на стр. 27](#page-26-2).
- 7 Установите аккумулятор. См. раздел [«Замена аккумулятора» на стр. 13](#page-12-0).

## <span id="page-50-0"></span>Извлечение платы интерпозера жесткого диска

ОСТОРОЖНО. Перед проведением работ с внутренними компонентами компьютера ознакомьтесь с информацией о мерах предосторожности, поставляемой с компьютером, и следуйте инструкциям, приведенным в [«Перед началом работы» на стр. 9](#page-8-0). После завершения работ с внутренними компонентами компьютера следуйте инструкциям, приведенным в разделе [«После выполнения работ с внутренними компонентами](#page-10-0)  [компьютера» на стр. 11](#page-10-0). Дополнительные сведения по вопросам безопасности см. на веб-странице, посвященной соответствию нормативам: dell.com/regulatory\_compliance.

- 1 Извлеките аккумулятор. См. раздел [«Извлечение аккумулятора» на стр. 12.](#page-11-0)
- 2 Выполните инструкции, описанные в [шаг1](#page-13-0) - [шаг2](#page-13-1) в разделе «Извлечение оптического [дисковода» на стр. 14.](#page-13-2)
- 3 Выполните инструкции, описанные в [шаг1](#page-24-0) [шаг3](#page-24-1) в разделе «Извлечение жесткого диска» [на стр. 24](#page-23-0).
- 4 Снимите нижнюю крышку. См. раздел [«Снятие крышки стойки» на стр. 20.](#page-19-0)
- 5 Снимите клавиатуру. См. раздел [«Извлечение клавиатуры» на стр. 17.](#page-16-0)
- 6 Снимите упор для рук. См. раздел [«Снятие упора для рук» на стр. 30.](#page-29-0)
- 7 Выполните инструкции, описанные в [шаг3](#page-40-0) - [шаг9](#page-41-0) в разделе «Извлечение системной [платы» на стр. 39](#page-38-0).

- Выверните винты, которыми плата интерпозера жесткого диска крепится к cистемной плате.
- Отсоедините плату интерпозера жесткого диска от системной платы.

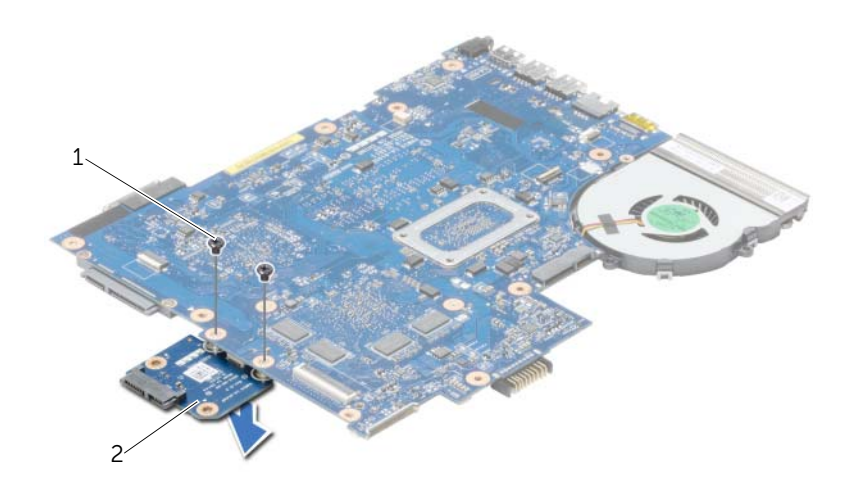

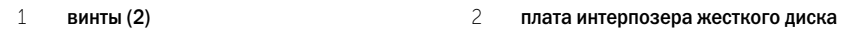

# <span id="page-52-0"></span>Установка платы интерпозера жесткого диска

ОСТОРОЖНО. Перед проведением работ с внутренними компонентами компьютера ознакомьтесь с информацией о мерах предосторожности, поставляемой с компьютером, и следуйте инструкциям, приведенным в [«Перед началом работы» на стр. 9](#page-8-0). После завершения работ с внутренними компонентами компьютера следуйте инструкциям, приведенным в разделе [«После выполнения работ с внутренними компонентами](#page-10-0)  [компьютера» на стр. 11](#page-10-0). Дополнительные сведения по вопросам безопасности см. на веб-странице, посвященной соответствию нормативам: dell.com/regulatory\_compliance.

#### Последовательность действий

- 1 Подсоедините плату интерпозера жесткого диска к разъему на системной плате.
- 2 Заверните винты, которыми плата интерпозера жесткого диска крепится к системной плате.

- 1 Выполните инструкции, описанные в [шаг3](#page-42-0) - [шаг10](#page-42-1) в разделе «Установка системной [платы» на стр. 43](#page-42-2).
- 2 Установите на место упор для рук. См. раздел [«Установка упора для рук» на стр. 33.](#page-32-0)
- 3 Установите клавиатуру на место. См. раздел [«Замена клавиатуры» на стр. 19.](#page-18-0)
- 4 Установите нижнюю крышку на место. См. раздел [«Установка крышки стойки» на стр. 21.](#page-20-0)
- 5 Выполните инструкции, описанные в [шаг3](#page-15-0) - [шаг4](#page-15-1) в разделе «Установка оптического [дисковода» на стр. 16.](#page-15-2)
- 6 Выполните инструкции, описанные в [шаг3](#page-26-0) - [шаг5](#page-26-1) в разделе «Установка жесткого диска» [на стр. 27](#page-26-2).
- 7 Установите аккумулятор. См. раздел [«Замена аккумулятора» на стр. 13](#page-12-0).

- 1 Извлеките аккумулятор. См. раздел [«Извлечение аккумулятора» на стр. 12.](#page-11-0)
- 2 Выполните инструкции, описанные в [шаг1](#page-13-0) - [шаг2](#page-13-1) в разделе «Извлечение оптического [дисковода» на стр. 14.](#page-13-2)
- 3 Выполните инструкции, описанные в [шаг1](#page-24-0) [шаг3](#page-24-1) в разделе «Извлечение жесткого диска» [на стр. 24](#page-23-0).
- 4 Снимите нижнюю крышку. См. раздел [«Снятие крышки стойки» на стр. 20.](#page-19-0)
- 5 Снимите клавиатуру. См. раздел [«Извлечение клавиатуры» на стр. 17.](#page-16-0)
- 6 Снимите упор для рук. См. раздел [«Снятие упора для рук» на стр. 30.](#page-29-0)
- 7 Выполните инструкции, описанные в [шаг3](#page-40-0) - [шаг7](#page-41-1) в разделе «Извлечение системной [платы» на стр. 39](#page-38-0).

- Выверните винты, которыми динамики крепятся к корпусу компьютера.
- Запомните схему прокладки кабеля динамиков и извлеките его из направляющих.
- Приподнимите динамики и снимите их вместе с кабелем с основания компьютера.

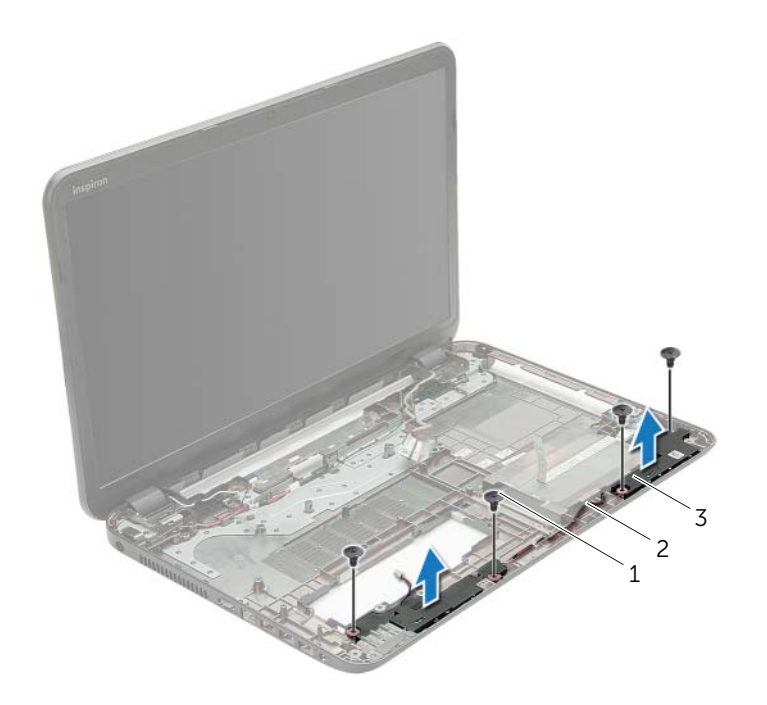

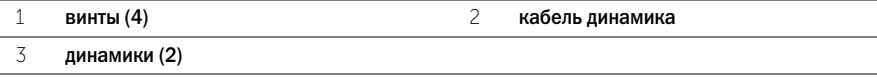

## Последовательность действий

- 1 Для правильной установки динамиков используйте направляющие штыри в корпусе компьютера.
- 2 Проложите кабель динамиков через направляющие в корпусе компьютера.
- 3 Вверните винты, которыми динамики крепятся к корпусу компьютера.

- 1 Выполните инструкции, описанные в [шаг3](#page-42-0) - [шаг10](#page-42-1) в разделе «Установка системной [платы» на стр. 43](#page-42-2).
- 2 Установите на место упор для рук. См. раздел [«Установка упора для рук» на стр. 33.](#page-32-0)
- 3 Установите клавиатуру на место. См. раздел [«Замена клавиатуры» на стр. 19.](#page-18-0)
- 4 Установите нижнюю крышку на место. См. раздел [«Установка крышки стойки» на стр. 21.](#page-20-0)
- 5 Выполните инструкции, описанные в [шаг3](#page-15-0) - [шаг4](#page-15-1) в разделе «Установка оптического [дисковода» на стр. 16.](#page-15-2)
- 6 Выполните инструкции, описанные в [шаг3](#page-26-0) - [шаг5](#page-26-1) в разделе «Установка жесткого диска» [на стр. 27](#page-26-2).
- 7 Установите аккумулятор. См. раздел [«Замена аккумулятора» на стр. 13](#page-12-0).

- <span id="page-56-0"></span>1 Извлеките аккумулятор. См. раздел [«Извлечение аккумулятора» на стр. 12.](#page-11-0)
- 2 Выполните инструкции, описанные в [шаг1](#page-13-0) - [шаг2](#page-13-1) в разделе «Извлечение оптического [дисковода» на стр. 14.](#page-13-2)
- 3 Выполните инструкции, описанные в [шаг1](#page-24-0) [шаг3](#page-24-1) в разделе «Извлечение жесткого диска» [на стр. 24](#page-23-0).
- 4 Снимите нижнюю крышку. См. раздел [«Снятие крышки стойки» на стр. 20.](#page-19-0)
- 5 Снимите клавиатуру. См. раздел [«Извлечение клавиатуры» на стр. 17.](#page-16-0)
- 6 Снимите упор для рук. См. раздел [«Снятие упора для рук» на стр. 30.](#page-29-0)
- 7 Выполните инструкции, описанные в [шаг3](#page-40-0) - [шаг7](#page-41-1) в разделе «Извлечение системной [платы» на стр. 39](#page-38-0).

- Запомните схему прокладки антенного кабеля и извлеките кабель из направляющих.
- Выверните винты, которыми дисплей в сборе крепится к основанию компьютера.
- Приподнимите дисплей в сборе и снимите с основания компьютера.

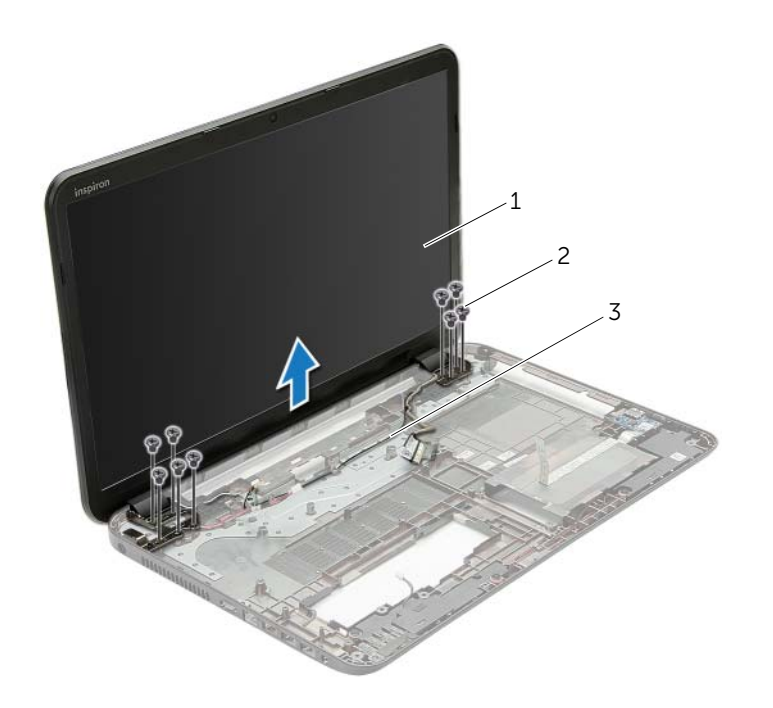

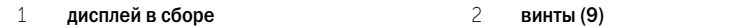

направляющие желобки

## <span id="page-58-0"></span>Последовательность действий

- 1 Установите дисплей в сборе на корпус компьютера и совместите резьбовые отверстия на дисплее в сборе с резьбовыми отверстиями на корпусе компьютера.
- 2 Заверните винты, которыми дисплей в сборе крепится к корпусу компьютера.
- 3 Проложите антенный кабель через направляющие в корпусе компьютера.

- 1 Выполните инструкции, описанные в [шаг3](#page-42-0) - [шаг10](#page-42-1) в разделе «Установка системной [платы» на стр. 43](#page-42-2).
- 2 Установите на место упор для рук. См. раздел [«Установка упора для рук» на стр. 33.](#page-32-0)
- 3 Установите клавиатуру на место. См. раздел [«Замена клавиатуры» на стр. 19.](#page-18-0)
- 4 Установите нижнюю крышку на место. См. раздел [«Установка крышки стойки» на стр. 21.](#page-20-0)
- 5 Выполните инструкции, описанные в [шаг3](#page-15-0) - [шаг4](#page-15-1) в разделе «Установка оптического [дисковода» на стр. 16.](#page-15-2)
- 6 Выполните инструкции, описанные в [шаг3](#page-26-0) - [шаг5](#page-26-1) в разделе «Установка жесткого диска» [на стр. 27](#page-26-2).
- 7 Установите аккумулятор. См. раздел [«Замена аккумулятора» на стр. 13](#page-12-0).

- <span id="page-59-0"></span>1 Извлеките аккумулятор. См. раздел [«Извлечение аккумулятора» на стр. 12.](#page-11-0)
- 2 Выполните инструкции, описанные в [шаг1](#page-13-0) - [шаг2](#page-13-1) в разделе «Извлечение оптического [дисковода» на стр. 14.](#page-13-2)
- 3 Выполните инструкции, описанные в [шаг1](#page-24-0) [шаг3](#page-24-1) в разделе «Извлечение жесткого диска» [на стр. 24](#page-23-0).
- 4 Снимите нижнюю крышку. См. раздел [«Снятие крышки стойки» на стр. 20.](#page-19-0)
- 5 Снимите клавиатуру. См. раздел [«Извлечение клавиатуры» на стр. 17.](#page-16-0)
- 6 Снимите упор для рук. См. раздел [«Снятие упора для рук» на стр. 30.](#page-29-0)
- 7 Выполните инструкции, описанные в [шаг3](#page-40-0) - [шаг7](#page-41-1) в разделе «Извлечение системной [платы» на стр. 39](#page-38-0).
- 8 Снимите дисплей в сборе. См. раздел [«Снятие дисплея в сборе» на стр. 57.](#page-56-0)

- Кончиками пальцев осторожно приподнимите внутренний край лицевой панели.
- Снимите лицевую панель дисплея с задней крышки дисплея.

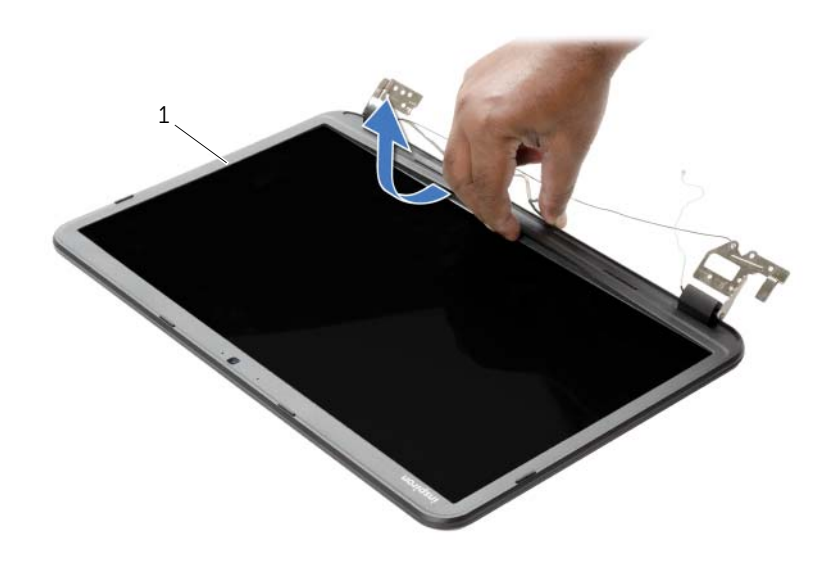

лицевая панель дисплея

## <span id="page-61-0"></span>Последовательность действий

Совместите лицевую панель дисплея с задней крышкой дисплея и аккуратно установите лицевую панель дисплея на место со щелчком.

- 1 Установите на место дисплей в сборе. См. раздел [«Установка дисплея в сборе» на стр. 59.](#page-58-0)
- 2 Выполните инструкции, описанные в [шаг3](#page-42-0) - [шаг10](#page-42-1) в разделе «Установка системной [платы» на стр. 43](#page-42-2).
- 3 Установите на место упор для рук. См. раздел [«Установка упора для рук» на стр. 33.](#page-32-0)
- 4 Установите клавиатуру на место. См. раздел [«Замена клавиатуры» на стр. 19.](#page-18-0)
- 5 Установите нижнюю крышку на место. См. раздел [«Установка крышки стойки» на стр. 21.](#page-20-0)
- 6 Выполните инструкции, описанные в [шаг3](#page-15-0) - [шаг4](#page-15-1) в разделе «Установка оптического [дисковода» на стр. 16.](#page-15-2)
- 7 Выполните инструкции, описанные в [шаг3](#page-26-0) - [шаг5](#page-26-1) в разделе «Установка жесткого диска» [на стр. 27](#page-26-2).
- 8 Установите аккумулятор. См. раздел [«Замена аккумулятора» на стр. 13](#page-12-0).

# <span id="page-62-0"></span>Снятие шарниров дисплея

ОСТОРОЖНО. Перед проведением работ с внутренними компонентами компьютера ознакомьтесь с информацией о мерах предосторожности, поставляемой с компьютером, и следуйте инструкциям, приведенным в [«Перед началом работы» на стр. 9](#page-8-0). После завершения работ с внутренними компонентами компьютера следуйте инструкциям, приведенным в разделе [«После выполнения работ с внутренними компонентами](#page-10-0)  [компьютера» на стр. 11](#page-10-0). Дополнительные сведения по вопросам безопасности см. на веб/странице, посвященной соответствию нормативам: dell.com/regulatory\_compliance.

- 1 Извлеките аккумулятор. См. раздел [«Извлечение аккумулятора» на стр. 12.](#page-11-0)
- 2 Выполните инструкции, описанные в [шаг1](#page-13-0) - [шаг2](#page-13-1) в разделе «Извлечение оптического [дисковода» на стр. 14.](#page-13-2)
- 3 Выполните инструкции, описанные в [шаг1](#page-24-0) [шаг3](#page-24-1) в разделе «Извлечение жесткого диска» [на стр. 24](#page-23-0).
- 4 Снимите нижнюю крышку. См. раздел [«Снятие крышки стойки» на стр. 20](#page-19-0).
- 5 Снимите клавиатуру. См. раздел [«Извлечение клавиатуры» на стр. 17.](#page-16-0)
- 6 Снимите упор для рук. См. раздел [«Снятие упора для рук» на стр. 30.](#page-29-0)
- 7 Выполните инструкции, описанные в [шаг3](#page-40-0) - [шаг7](#page-41-1) в разделе «Извлечение системной [платы» на стр. 39](#page-38-0).
- 8 Снимите дисплей в сборе. См. раздел [«Снятие дисплея в сборе» на стр. 57.](#page-56-0)
- 9 Снимите лицевую панель дисплея. См. раздел [«Снятие лицевой панели дисплея»](#page-59-0)  [на стр. 60](#page-59-0).

- Выверните винты, которыми шарниры дисплея крепятся к задней крышке дисплея.
- Снимите шарниры дисплея с задней крышки дисплея.

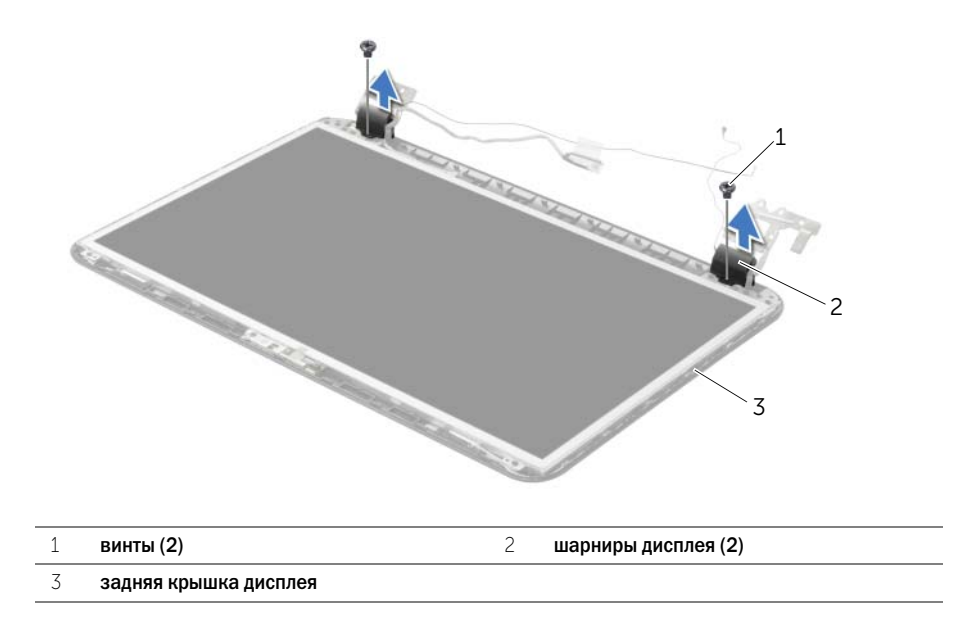

# <span id="page-64-0"></span>Установка шарниров дисплея

ОСТОРОЖНО. Перед проведением работ с внутренними компонентами компьютера ознакомьтесь с информацией о мерах предосторожности, поставляемой с компьютером, и следуйте инструкциям, приведенным в [«Перед началом работы» на стр. 9](#page-8-0). После завершения работ с внутренними компонентами компьютера следуйте инструкциям, приведенным в разделе [«После выполнения работ с внутренними компонентами](#page-10-0)  [компьютера» на стр. 11](#page-10-0). Дополнительные сведения по вопросам безопасности см. на веб-странице, посвященной соответствию нормативам: dell.com/regulatory\_compliance.

### Последовательность действий

- 1 Совместите резьбовые отверстия на шарнирах дисплея с резьбовыми отверстиями на задней крышке дисплея.
- 2 Заверните винты, которыми панель дисплея крепится к задней крышке дисплея.

- 1 Установите на место лицевую панель дисплея. См. раздел [«Установка лицевой панели](#page-61-0)  [дисплея» на стр. 62](#page-61-0).
- 2 Установите на место дисплей в сборе. См. раздел [«Установка дисплея в сборе» на стр. 59.](#page-58-0)
- 3 Выполните инструкции, описанные в [шаг3](#page-42-0) - [шаг10](#page-42-1) в разделе «Установка системной [платы» на стр. 43](#page-42-2).
- 4 Установите на место упор для рук. См. раздел [«Установка упора для рук» на стр. 33.](#page-32-0)
- 5 Установите клавиатуру на место. См. раздел [«Замена клавиатуры» на стр. 19.](#page-18-0)
- 6 Установите нижнюю крышку на место. См. раздел [«Установка крышки стойки» на стр. 21.](#page-20-0)
- 7 Выполните инструкции, описанные в [шаг3](#page-15-0) - [шаг4](#page-15-1) в разделе «Установка оптического [дисковода» на стр. 16.](#page-15-2)
- 8 Выполните инструкции, описанные в [шаг1](#page-24-0) [шаг3](#page-24-1) в разделе «Извлечение жесткого диска» [на стр. 24](#page-23-0).
- 9 Установите аккумулятор. См. раздел [«Замена аккумулятора» на стр. 13](#page-12-0).

- 1 Извлеките аккумулятор. См. раздел [«Извлечение аккумулятора» на стр. 12.](#page-11-0)
- 2 Выполните инструкции, описанные в [шаг1](#page-13-0) - [шаг2](#page-13-1) в разделе «Извлечение оптического [дисковода» на стр. 14.](#page-13-2)
- 3 Выполните инструкции, описанные в [шаг1](#page-24-0) [шаг3](#page-24-1) в разделе «Извлечение жесткого диска» [на стр. 24](#page-23-0).
- 4 Снимите нижнюю крышку. См. раздел [«Снятие крышки стойки» на стр. 20](#page-19-0).
- 5 Извлеките модули памяти. См. раздел [«Извлечение модуля \(или модулей\) памяти»](#page-21-0)  [на стр. 22](#page-21-0).
- 6 Снимите клавиатуру. См. раздел [«Извлечение клавиатуры» на стр. 17.](#page-16-0)
- 7 Снимите упор для рук. См. раздел [«Снятие упора для рук» на стр. 30.](#page-29-0)
- 8 Выполните инструкции, описанные в [шаг3](#page-40-0) - [шаг7](#page-41-1) в разделе «Извлечение системной [платы» на стр. 39](#page-38-0).
- 9 Снимите дисплей в сборе. См. раздел [«Снятие дисплея в сборе» на стр. 57.](#page-56-0)
- 10 Снимите лицевую панель дисплея. См. раздел [«Снятие лицевой панели дисплея»](#page-59-0)  [на стр. 60](#page-59-0).
- 11 Извлеките шарниры дисплея. См. раздел [«Снятие шарниров дисплея» на стр. 63](#page-62-0).

- Выверните винты, которыми панель дисплея крепится к задней крышке дисплея.
- Осторожно поднимите панель дисплея и переверните ее.

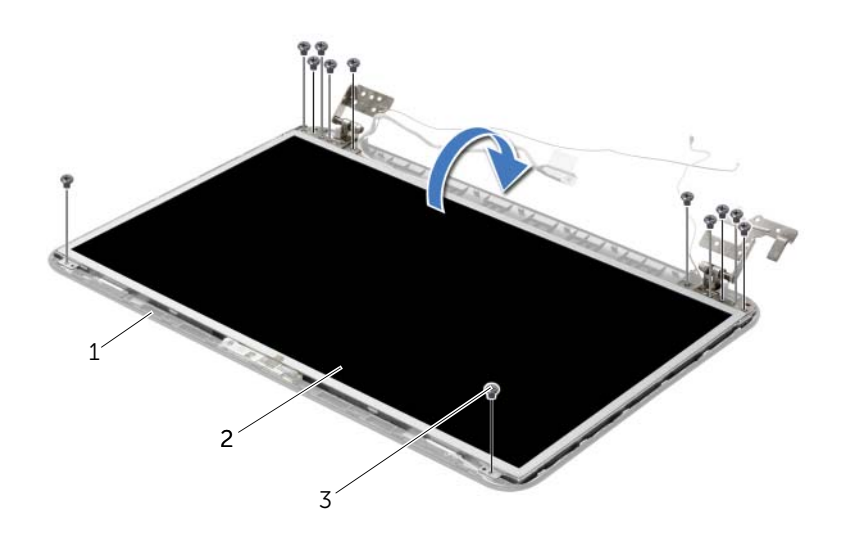

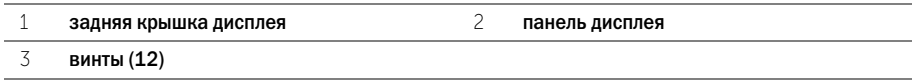

- Открепите ленту, наклеенную поверх кабеля дисплея.
- Отсоедините кабель дисплея от разъема панели дисплея.

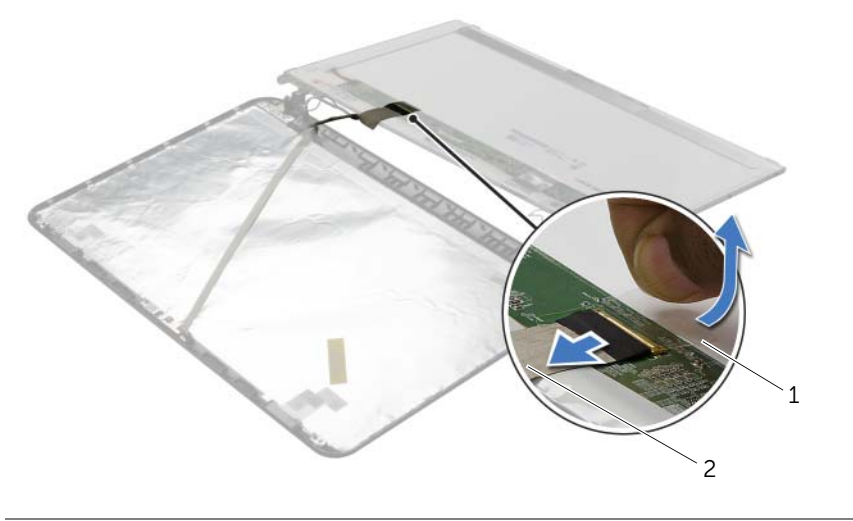

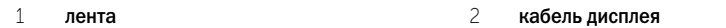

## Последовательность действий

- 1 Подсоедините кабель панели дисплея к разъему панели дисплея.
- 2 Наклейте ленту, которой фиксируется кабель дисплея.
- 3 Аккуратно поместите панель дисплея на заднюю крышку дисплея и совместите резьбовые отверстия на панели дисплея с отверстиями на задней крышке дисплея.
- 4 Вверните шесть винты, которыми панель дисплея крепится к задней крышке дисплея.

- 1 Установите на место шарниры дисплея. См. раздел [«Установка шарниров дисплея»](#page-64-0)  [на стр. 65](#page-64-0).
- 2 Установите на место лицевую панель дисплея. См. раздел [«Установка лицевой панели](#page-61-0)  [дисплея» на стр. 62](#page-61-0).
- 3 Установите на место дисплей в сборе. См. раздел [«Установка дисплея в сборе» на стр. 59.](#page-58-0)
- 4 Выполните инструкции, описанные в [шаг3](#page-42-0) - [шаг10](#page-42-1) в разделе «Установка системной [платы» на стр. 43](#page-42-2).
- 5 Установите на место упор для рук. См. раздел [«Установка упора для рук» на стр. 33.](#page-32-0)
- 6 Установите клавиатуру на место. См. раздел [«Замена клавиатуры» на стр. 19.](#page-18-0)
- 7 Установите на место модули памяти. См. раздел [«Установка модуля \(или модулей\)](#page-22-0)  [памяти» на стр. 23.](#page-22-0)
- 8 Установите нижнюю крышку на место. См. раздел [«Установка крышки стойки» на стр. 21.](#page-20-0)
- 9 Выполните инструкции, описанные в [шаг3](#page-15-0) - [шаг4](#page-15-1) в разделе «Установка оптического [дисковода» на стр. 16.](#page-15-2)
- 10 Выполните инструкции, описанные в [шаг3](#page-26-0) - [шаг5](#page-26-1) в разделе «Установка жесткого диска» [на стр. 27](#page-26-2).
- 11 Установите аккумулятор. См. раздел [«Замена аккумулятора» на стр. 13](#page-12-0).

- 1 Извлеките аккумулятор. См. раздел [«Извлечение аккумулятора» на стр. 12.](#page-11-0)
- 2 Выполните инструкции, описанные в [шаг1](#page-13-0) - [шаг2](#page-13-1) в разделе «Извлечение оптического [дисковода» на стр. 14.](#page-13-2)
- 3 Выполните инструкции, описанные в [шаг1](#page-24-0) [шаг3](#page-24-1) в разделе «Извлечение жесткого диска» [на стр. 24](#page-23-0).
- 4 Снимите нижнюю крышку. См. раздел [«Снятие крышки стойки» на стр. 20](#page-19-0).
- 5 Извлеките модули памяти. См. раздел [«Извлечение модуля \(или модулей\) памяти»](#page-21-0)  [на стр. 22](#page-21-0).
- 6 Снимите клавиатуру. См. раздел [«Извлечение клавиатуры» на стр. 17.](#page-16-0)
- 7 Снимите упор для рук. См. раздел [«Снятие упора для рук» на стр. 30.](#page-29-0)
- 8 Выполните инструкции, описанные в [шаг3](#page-40-0) - [шаг7](#page-41-1) в разделе «Извлечение системной [платы» на стр. 39](#page-38-0).
- 9 Снимите дисплей в сборе. См. раздел [«Снятие дисплея в сборе» на стр. 57.](#page-56-0)
- 10 Снимите лицевую панель дисплея. См. раздел [«Снятие лицевой панели дисплея»](#page-59-0)  [на стр. 60](#page-59-0).

- Отсоедините кабель камеры от модуля камеры.
- Выверните винт, которым модуль камеры крепится к задней крышке дисплея.
- Снимите модуль камеры с задней крышки дисплея.

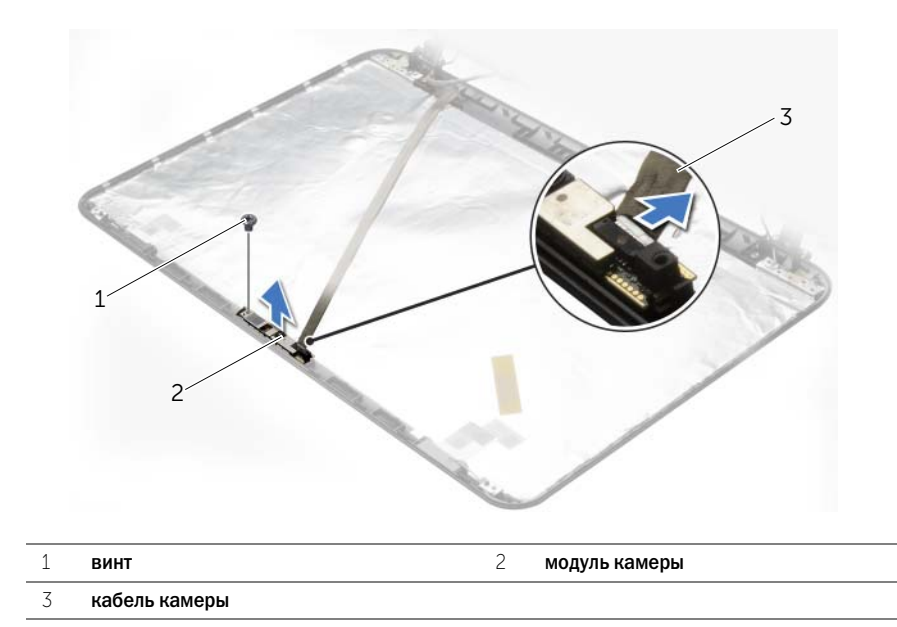

## Последовательность действий

- 1 С помощью направляющих штырей на задней крышке дисплея установите модуль камеры на место.
- 2 Заверните винт, которым модуль камеры крепится к задней крышке дисплея.
- 3 Подсоедините кабель камеры к разъему модуля камеры.

- 1 Установите на место лицевую панель дисплея. См. раздел [«Установка лицевой панели](#page-61-0)  [дисплея» на стр. 62](#page-61-0).
- 2 Установите на место дисплей в сборе. См. раздел [«Установка дисплея в сборе» на стр. 59.](#page-58-0)
- 3 Выполните инструкции, описанные в [шаг3](#page-42-0) - [шаг10](#page-42-1) в разделе «Установка системной [платы» на стр. 43](#page-42-2).
- 4 Установите на место упор для рук. См. раздел [«Установка упора для рук» на стр. 33.](#page-32-0)
- 5 Установите клавиатуру на место. См. раздел [«Замена клавиатуры» на стр. 19.](#page-18-0)
- 6 Установите на место модули памяти. См. раздел [«Установка модуля \(или модулей\)](#page-22-0)  [памяти» на стр. 23.](#page-22-0)
- 7 Установите нижнюю крышку на место. См. раздел [«Установка крышки стойки» на стр. 21.](#page-20-0)
- 8 Выполните инструкции, описанные в [шаг3](#page-15-0) - [шаг4](#page-15-1) в разделе «Установка оптического [дисковода» на стр. 16.](#page-15-2)
- 9 Выполните инструкции, описанные в [шаг3](#page-26-0) - [шаг5](#page-26-1) в разделе «Установка жесткого диска» [на стр. 27](#page-26-2).
- 10 Установите аккумулятор. См. раздел [«Замена аккумулятора» на стр. 13](#page-12-0).
ОСТОРОЖНО. Перед проведением работ с внутренними компонентами компьютера ознакомьтесь с информацией о мерах предосторожности, поставляемой с компьютером, и следуйте инструкциям, приведенным в [«Перед началом работы» на стр. 9](#page-8-0). После завершения работ с внутренними компонентами компьютера следуйте инструкциям, приведенным в разделе [«После выполнения работ с внутренними компонентами](#page-10-0)  [компьютера» на стр. 11](#page-10-0). Дополнительные сведения по вопросам безопасности см. на веб-странице, посвященной соответствию нормативам: dell.com/regulatory\_compliance.

# Предварительные действия

- 1 Извлеките аккумулятор. См. раздел [«Извлечение аккумулятора» на стр. 12.](#page-11-0)
- 2 Выполните инструкции, описанные в [шаг1](#page-13-0) - [шаг2](#page-13-1) в разделе «Извлечение оптического [дисковода» на стр. 14.](#page-13-2)
- 3 Выполните инструкции, описанные в [шаг1](#page-24-0) [шаг3](#page-24-1) в разделе «Извлечение жесткого диска» [на стр. 24](#page-23-0).
- 4 Снимите нижнюю крышку. См. раздел [«Снятие крышки стойки» на стр. 20](#page-19-0).
- 5 Извлеките модули памяти. См. раздел [«Извлечение модуля \(или модулей\) памяти»](#page-21-0)  [на стр. 22](#page-21-0).
- 6 Снимите клавиатуру. См. раздел [«Извлечение клавиатуры» на стр. 17.](#page-16-0)
- 7 Снимите упор для рук. См. раздел [«Снятие упора для рук» на стр. 30.](#page-29-0)
- 8 Выполните инструкции, описанные в [шаг3](#page-40-0) - [шаг7](#page-41-0) в разделе «Извлечение системной [платы» на стр. 39](#page-38-0).
- 9 Снимите дисплей в сборе. См. раздел [«Снятие дисплея в сборе» на стр. 57.](#page-56-0)

## Последовательность действий

- Запомните схему прокладки кабеля порта адаптера питания и извлеките кабель из направляющих в корпусе компьютера.
- Приподнимите порт адаптера питания вместе с кабелем и извлеките его из корпуса компьютера.

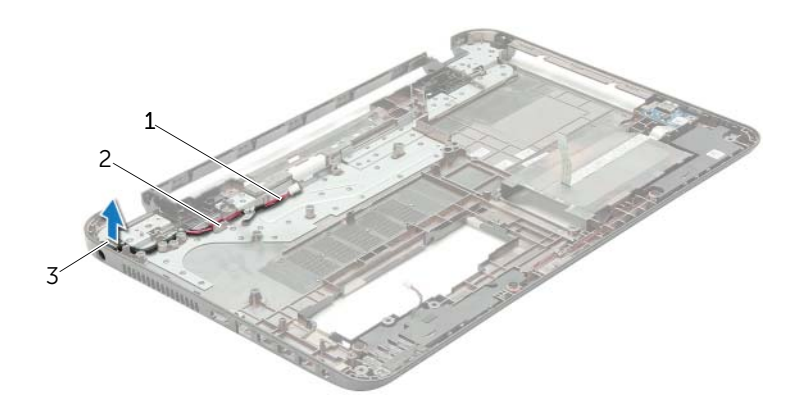

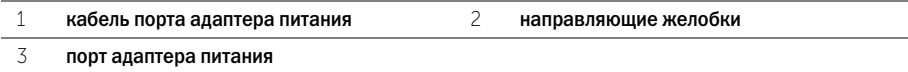

ОСТОРОЖНО. Перед проведением работ с внутренними компонентами компьютера ознакомьтесь с информацией о мерах предосторожности, поставляемой с компьютером, и следуйте инструкциям, приведенным в [«Перед началом работы» на стр. 9](#page-8-0). После завершения работ с внутренними компонентами компьютера следуйте инструкциям, приведенным в разделе [«После выполнения работ с внутренними компонентами](#page-10-0)  [компьютера» на стр. 11](#page-10-0). Дополнительные сведения по вопросам безопасности см. на веб-странице, посвященной соответствию нормативам: dell.com/regulatory\_compliance.

### Последовательность действий

- 1 Установите порт адаптера питания в соответствующее положение.
- 2 Проложите кабель порта адаптера питания по направляющим в корпусе компьютера.

#### Действия после завершения операции

- 1 Установите на место дисплей в сборе. См. раздел [«Установка дисплея в сборе» на стр. 59.](#page-58-0)
- 2 Выполните инструкции, описанные в [шаг3](#page-42-0) - [шаг10](#page-42-1) в разделе «Установка системной [платы» на стр. 43](#page-42-2).
- 3 Установите на место упор для рук. См. раздел [«Установка упора для рук» на стр. 33.](#page-32-0)
- 4 Установите клавиатуру на место. См. раздел [«Замена клавиатуры» на стр. 19.](#page-18-0)
- 5 Установите нижнюю крышку на место. См. раздел [«Установка крышки стойки» на стр. 21.](#page-20-0)
- 6 Выполните инструкции, описанные в [шаг3](#page-15-0) - [шаг4](#page-15-1) в разделе «Установка оптического [дисковода» на стр. 16.](#page-15-2)
- 7 Выполните инструкции, описанные в [шаг3](#page-26-0) - [шаг5](#page-26-1) в разделе «Установка жесткого диска» [на стр. 27](#page-26-2).
- 8 Установите аккумулятор. См. раздел [«Замена аккумулятора» на стр. 13](#page-12-0).

# Перепрограммирование BIOS

Перепрограммирование BIOS может потребоваться в случае выпуска обновления или при замене системной платы. Чтобы перепрограммировать BIOS, выполните следующее.

- 1 Включите компьютер.
- 2 Перейдите на веб-узел dell.com/support.
- 3 Нажмите кнопку Начните отсюда внизу колонки Поддержка Домашние пользователи.
- 4 Если у вас есть метка обслуживания, введите ее и нажмите Отправить.

Если метки у вас нет, нажмите Определить метку обслуживания, чтобы разрешить автоопределение метки.

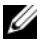

ПРИМЕЧАНИЕ. Если автоматически метку обслуживания определить невозможно, выберите продукт из представленных категорий.

- 5 Нажмите на вкладку Драйверы и загрузка.
- 6 Выберите операционную систему, установленную на вашем компьютере, из раскрывающегося списка Операционная система.
- 7 Нажмите BIOS.
- 8 Нажмите Загрузить файл, чтобы загрузить последнюю версию BIOS для вашего компьютера.
- 9 На следующей странице выберите Загрузка одного файла и нажмите Продолжить.
- 10 Сохраните файл и по завершении загрузки перейдите в папку, в которой вы сохранили файл обновления BIOS.
- 11 Дважды щелкните значок файла обновления BIOS и следуйте указаниям на экране.